## س ّجل منتجك واحصل على الدعم بزيارة الموقع www.philips.com/welcome

HFL3008D/W

AR ال م س تخدم دل يل

# **PHILIPS**

# **المحتويات**

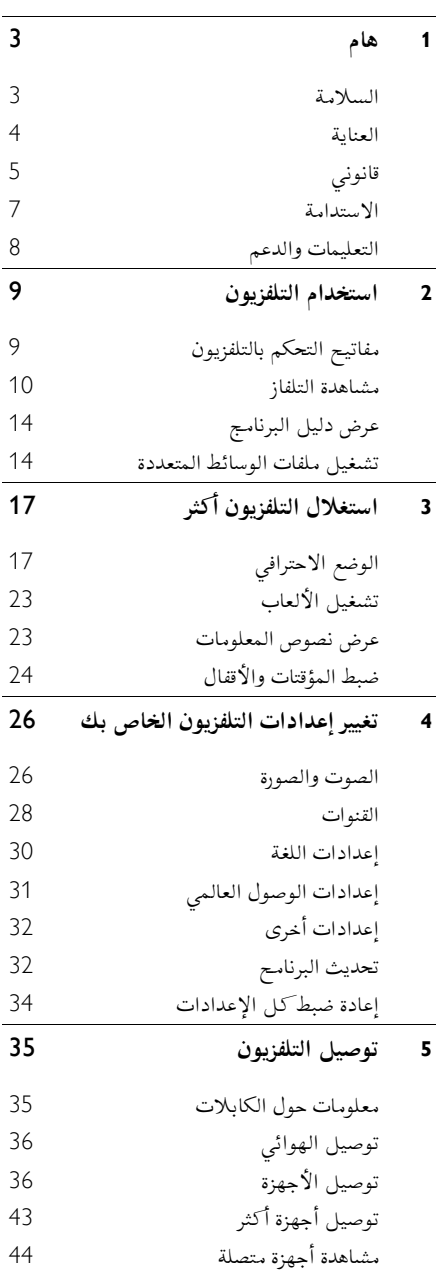

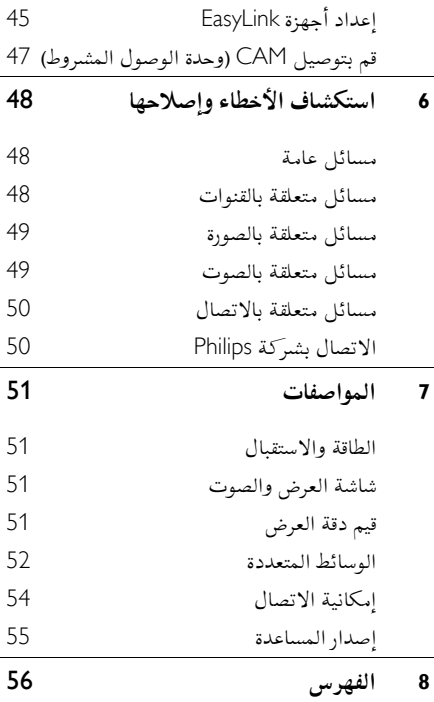

# <span id="page-2-0"></span>**1 هام**

### <span id="page-2-1"></span>**السالمة**

### **االحتياطات**

اقرأ كل اإلرشادات وافهمها قبل استخدام التلفزيون. إذا تسبّب عدم إتباع الإرشادات في أي ضرر، فلن تنطبق بنود الضمان. **خطر حدوث صدمة كهربائية أو حريق**!

- ّ ال <sup>ض</sup> تعر التلفزيون أبداً للمطر أو المياه. ال تضع حاويات السوائل، مثل أواني الزهور، بالقرب من التلفزيون. إذا انسكبت السوائل على أو في التلفزيون، افصل التلفزيون مباشرًة من مصدر الطاقة. اتصل بمركز Philips للعناية بالمستهلك لفحص التلفزيون قبل استخدامه من جديد.
- ال تضع أبداً جهاز التلفزيون، أو جهاز التحكم عن بعد أو البطاريات بالقرب من لهب مكشوف أو مصادر حرارة أخرى، بما في ذلك أشعة الشمس المباشرة. لمنع انتشار الحريق، يجب االحتفاظ بالشموع أو غيرها من النيران بعيداً عن التلفزيون، ووحدة التحكم عن بعد والبطاريات في جميع األوقات.

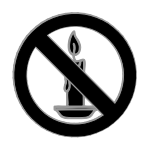

- دائم على عدم إدخال أي أشياء في فتحات ً احرص <sup>ا</sup> التهوية أو الفتحات األخرى الموجودة بالتلفزيون.
- تعر أبداً جهاز التحكم عن بعد أو البطاريات ّ ال <sup>ض</sup> للمياه، أو األمطار أو الحرارة الشديدة.
- حافظ على عدم وجود قوة شد على قوابس الطاقة. تأكد من إدخال قوابس الطاقة بشكل تام في مقبس الكهرباء. قد تتسبّب مقابس الطاقة غير المثبتة بإحكام في حدوث شرارات قد تؤدي إلى وقوع حريق.
- عندما يتم تدوير التلفزيون، تأكد من عدم وجود أي ضغط على سلك الطاقة. إن وجود ضغط على سلك

الطاقة يمكن ان يُرخى الاتصالات ويسبب ماس )شرارة(.

- لفصل التلفزيون من مصدر الطاقة الرئيسي، يجب فصل قابس الطاقة الخاص بالتلفزيون. عند فصل الطاقة، اسحب دائماً قابس الطاقة، وال تشد السلك نفسه. تأكد من أنه يمكنك الوصول بشكل كامل إلى قابس الطاقة، وسلك الطاقة والمنفذ في جميع األوقات.
	- **خطر إلحاق الضرر بالتلفزيون**
	- يتطلب شخصان لرفع وحمل التلفزيون الذي يزن أكثر من 52 كيلوجرام أو 22 رطل.
- عند تركيب حامل التلفزيون، استخدم الحامل المرفق فقط. ت ّ ثب الحامل مع التلفزيون بإحكام. ضع التلفزيون على سطح مستو مسطح يمكنه دعم وزن التلفزيون والحامل معه.
- عند تركيب التلفزيون على الجدار بحامل، استخدم فقط حامل جدار يمكنه أن يدعم وزن التلفزيون. ثبّت دعامة التثبيت على جدار يمكنه تحمل وزن كل من المنتج ودعامة التثبيت بالحائط. لا تتحمّل مسؤولية TP Vision Netherlands B.V. شركة أي حادث أو إصابة أو تلف ناجم عن تثبيت المنتج بالحائط بطريقة غير صحيحة.
	- إذا كنت بحاجة لتخزين جهاز التلفزيون، قم بفك الحامل من جهاز التلفزيون. ال تقم أبداً بوضع التلفزيون على ظهره عندما يكون الحامل مثبتا.ً
- قبل توصيل التلفزيون بمأخذ الطاقة، تأكد من أن الجهد الكهربائي يطابق القيمة المطبوعة في الجهة الخلفية من التلفزيون. ال تقم أبداً بتوصيل التلفزيون بمأخذ الطاقة كان الجهد الكهربائي مختلفا.ً
- بعض أجزاء هذا المنتج قد تكون مصنوعة من الزجاج. أمسكه بعناية لتفادي أي إصابة أو عطل.

**خطر إصابة األطفال**! اتبع تلك االحتياطات لمنع انقالب التلفزيون وتعرض األطفال لإلصابة:

- ال تضع التلفزيون أبًدا على سطح مغطى بقطعة قماش أو مادة أخرى يمكن سحبها بعيًدا.
- تأكد من عدم وجود أي جزء من التليفزيون معلق على حافة السطح.

- ال تضع التلفزيون أبًدا على أثاث طويل، مثل خزانة الكتب، دون تثبيت كل من األثاث والتلفزيون على الجدار أو دعامة مناسبة.
- أخبر الأطفال بأخطار التسلق على الأثاث للوصول إلى التلفزيون.
	- **خطر ابتالع البطاريات**!
	- قد يحتوي المنتج/ جهاز التحكم عن بعد على بطارية مستديرة على شكل حجر العملة والتي يمكن ابتلاعها. أبق البطارية بعيدًا عن متناول الأطفال في جميع الأوقات! **خطر حدوث فرط اإلحماء**!
- ال تقم أبًدا بتركيب التلفزيون في مكان ضيق. اترك دومًا مسافة لا تقل عن 4 بوصات أو 10 سم حول التلفزيون للتهوية. احرص على أال تؤدي الستائر أو أي أشياء أخرى إلى تغطية فتحات تهوية المنتج.

**خطر حدوث إصابة أو نشوب حريق أو تلف بسلك الكهرباء**!

- ال تضع أبًدا التلفزيون أو أي أشياء أخرى على سلك الكهرباء.
- افصل التلفزيون عن مأخذ الكهرباء والهوائي قبل العواصف الرعدية. أثناء العواصف الرعدية، ال تلمس أي جزء من التلفزيون أو سلك الكهرباء أو كابل الهوائي.

**خطر اإلضرار بحاسة السمع**!

 تجنب استخدام سماعات األذن أو سماعات الرأس بمستوى صوت مرتفع أو لفترات زمنية طويلة.

**درجات الحرارة المنخفضة**

 إذا تم نقل التلفزيون في درجات حرارة أقل من °2 أو °40ف، فأخرج التلفزيون وانتظر إلى أن تصل درجة حرارة التلفزيون إلى درجة حرارة الغرفة قبل توصيل التلفزيون بمأخذ الكهرباء.

### <span id="page-3-0"></span>**العناية**

#### **الشاشة**

 خطر إلحاق الضرر بشاشة التلفزيون! ال تلمس أبًدا الشاشة أو تضغط عليها أو تفركها بواسطة أي شيء. افصل التلفزيون قبل التنظيف.

- نظّف التلفزيون واإلطار بقطعة قماش رطبة وناعمة. ال تستخدم مواد مثل الكحول أو المواد الكيميائية أو مواد التنظيف المنزلية لتنظيف المنتج.
	- لتفادي التشوه أو بهت األلوان، امسح قطرات الماء بأسرع ما يمكن.
- تجنب الصور الثابتة قدر اإلمكان. الصور الثابتة هي الصور التي تبقى على الشاشة لفترات طويلة من الوقت. وتشمل الصور الثابتة القوائم التي تظهر على الشاشة واألشرطة السوداء والشاشات الزمنية، الخ. إذا كان من الضروري استخدام صور ثابتة؛ فقلل من تباين الشاشة وسطوعها لتفادي تلف الشاشة.

#### **تلميحاتالوضع**

- ضع التلفزيون بحيث ال يسطع الضوء على الشاشة مباشرة.
- مسافة الرؤية المثالية لمشاهدة هذا التلفزيون هي ثلاثة أمثال قطر حجم الشاشة. فمثلاً، إذا كان الحجم القطري لشاشة التلفزيون هو 10 سم25/ بوصة، فإن مسافة المشاهدة المثالية هي ~5٫2 م/~25 بوصة من مقدمة الشاشة.
	- أثناء الجلوس؛ يجب أن تكون عيناك في نفس مستوى منتصف الشاشة.

**وضع التلفزيون** يمكنك تطبيق أفضل إعدادات لصوت التلفزيون الخاص بك عن طريق اختيار وضع التلفزيون )على الحائط أو على حامل(.  $.$  اضغط  $.$ .5 اختر **]إعداد[**، ثم اضغط OK. .2 اختر **]إعدادات التلفزيون[** < **]اإلعدادات العامة[** < **]مكان التلفزيون[**. **ّ** .4 اختر **]على حامل تلفزيون[** أو **ت ]مثب على الحائط[**، ثم

اضغط OK.

#### قفل التلفاز

يحتوي التلفزيون على فتحة تأمين Kensington في قاعدة التلفاز. لتأمين التلفاز، قم بشراء قفل الحماية ضد السرقة Kensington (يباع منفصلاً).

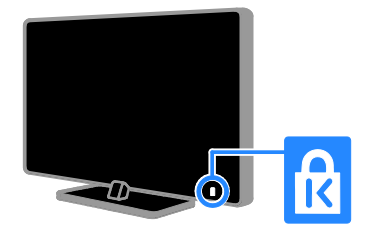

## <span id="page-4-0"></span>**قانوني**

#### **إشعار**

جميع © TP Vision Netherlands B.V. 5102 الحقوق محفوظة. مواصفات المنتج عرضة للتغيير بدون إشعار مسبق. العالمات التجارية هي ملك لشركة مالكيها أو Koninklijke Philips Electronics N.V المعنيين. تحتفظ شركة TP Vision Netherlands .V.B بحق تغيير المنتجات في أي وقت دون االلتزام بتعديل المستلزمات السابقة وفًقا لذلك. ُفترض ي أن المادة الموجودة في هذا الدليل مناسبة لالستخدام المستهدف من هذا النظام. من أجل استخدام المنتج أو وحداته أو إجراءاته المستقلة ألغراض غير محددة هنا؛ يجب الحصول على تأكيد بصالحيتها ومناسبتها لتلك األغراض. تضمن شركة Vision TP .V.B Netherlands أن المواد ذاتها ال تنتهك أي براءة اختراع أمريكية. ال يوجد أي ضمانات أخرى صريحة أو ضمنية.

مسؤولة TP Vision Netherlands B.V. شركة تعد ال عن أي أخطاء في محتوى هذه الوثيقة أو أي مشاكل تنتج عن محتوى هذه الوثيقة. األخطاء التي تصل إلى Philips يتم تعديلها ونشرها على موقع دعم Philips بأسرع ما يمكن. **شروط الضمان**

- احتمال اإلصابة، أو تلف التلفزيون، أو إلغاء الضمان! ال تحاول إصالح التلفزيون بنفسك أبًدا.
- استخدم المنتج وملحقاته للغاية التي أعدّه المصنّع من أجلها فقط.
- تشير إشارة التنبيه المطبوعة في الجهة الخلفية من المنتج إلى خطر حدوث صدمة كهربائية. ال تفك غطاء التلفزيون أبًدا. اتصل دائماً بمركز دعم عمالء Philips للحصول على الخدمة أو اإلصالح.
- إن أي تشغيل منع صراحة في هذا الدليل أو أي تعديلات وطرق تجميع لم يوصى أو يُسمح بها في هذا الدليل تبطل الضمان.

**خصائص نقاط البيكسل** منتج LED/LCD هذا يحتوي على عدد كبير من نقاط البيكسل الملونة. تبلغ النقاط الفعالة %22.222 أو أكثر؛ إال أنه قد تظهر نقاط سوداء أو نقاط ضوئية ساطعة )حمراء أو خضراء أو زرقاء( بشكل دائم في الشاشة. وهذا األمر من خصائص الشاشة )ضمن معايير الصناعة الشائعة) ولا يعد عطلاً.

**التوافق مع** CE يتوافق هذا المنتج مع المتطلبات األساسية وأحكام توجيه المفوضية األوروبية EC2006/95/( فولتية منخفضة(، .)ROHS( 2011/65/EU و( EMC( 2004/108/EC

# $C \in$

#### **التوافق مع** EMF

بتصنيع TP Vision Netherlands B.V. شركة تقوم وبيع العديد من المنتجات الموجهة للعمالء، والتي لها بشكل عام القدرة على إرسال واستقبال إشارات كهرومغناطيسية، مثلها مثل أي جهاز إلكتروني.

ومن بين مبادئ العمل الرائدة التي تنتهجها شركة Philips اتخاذ كافة تدابير الصحة والسالمة الالزمة للمنتجات الخاصة بنا، وذلك لالمتثال لكل المتطلبات القانونية السارية ولاللتزام بمعايير المجاالت الكهرومغناطيسية )EMF )السارية وقت إنتاج هذه المنتجات. وتلتزم Philips بتطوير وإنتاج وتسويق المنتجات التي ال تؤثر على الصحة سلبًا. وتؤكد TP Vision أنه إذا تم التعامل مع منتجاتها بشكل صحيح في الغرض المقصود منها، فسيكون استخدامها امنًا وفقًا للدليل العلمي المتوفر اليوم. وتلعب Philips دورًا حيويًا في وضع معايير السلامة و EMF الدولية، بما يُمكن Philips من توقع تطورات أكثر في وضع المعايير لإدراجها مبكرًا في منتجاتها.

#### **المصدر المفتوح**

يحتوي هذا المنتج على برنامج مُرخص تحت ترخيص مفتوح المصدر. للتقديرات ونصوص الترخيص، يُرجى الرجوع إلى دليل المستخدم اإللكتروني داخل المنتج. بموجب TP Vision Netherlands B.V. شركة تعرض هذه الوثيقة، وعند الطلب، تقديم نسخة عن رمز المصدر الكامل الخاص بحزم البرامج المفتوحة المصدر المحمية بحقوق النشر والمستخدمة في هذا المنتج، الذي يتم طلب مثل هذا العرض له بواسطة التراخيص الخاصة. يبقى هذا العرض صالحًا لمدة تصل لغاية السنوات الثالث التي تلي شراء المنتج، ويمكن ألي شخص يتلقى هذه المعلومات االستفادة منه. للحصول على رمز المصدر، ُرجى ي إرسال طلبك باللغة اإلنجليزية برقم المنتج إلى: "Intellectual Property Department, TP Vision Netherlands B.V., P.O. Box 80077, 5600 KA Eindhoven, The Netherlands."

#### **العالمات التجارية وحقوق النشر**

Windows Media هي علامة تجارية مسجلة أو علامة تجارية لشركة Microsoft Corporation في الولايات المتحدة و/أو الدول األخرى.

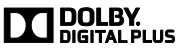

تم التصنيع بموجب ترخيص من قبل Dolby Laboratories. تُعد Dolby وعالمة D الثنائية عالمات تجارية مسجلة تخص Laboratories Dolby.

### 42M

HDMI High-Definition و HDMI مصطلح إن Interface Multimedia، وشعار HDMI هي عالمات تجارية أو عالمات تجارية مسجلة لشركة HDMI Licensing LLC في الولايات المتحدة ودول أخرى.

إن Kensington و Saver Micro هما عالمتان تجاريتان مسجلتان في الواليات المتحدة لشركة World ACCO مع التسجيالت الصادرة والتطبيقات المعلّقة في بلدان أخرى حول العالم.

# DIVX.

المرتبطة <sup>R</sup> والشعارات ، و Certified DivX ® إنّ DivX بها هي عالمات تجارية لشركة Corporation Rovi أو الشركات الفرعية التابعة لها، وتُستخدم بموجب ترخيص. R لتشغيل ملفات جهاز معتمد من قبل Certified DivX فيديو ®DivX تصل إلى 1080g، بما في ذلك المحتوى الممتاز. هو تنسيق <sup>R</sup> معلومات حول VIDEO DIVX: DivX فيديو رقمي تم تطويره بواسطة شركة LLC ,DivX، و هي شركة تابعة لمؤسسة Corporation Rovi. هذا الجهاز معتمد رسميًا بشمهادة ليشغّل ®DivX Certified فيديو مقاطع XviD. للحصول على مزيد من المعلومات وعلى أدوات البرامج لتحويل ملفاتك إلى فيديو DivX، زيار يمكنكة الموقع www.divx.com. معلومات حول ميزة -ON-VIDEO DIVX DEMAND: يجب تسجيل الجهاز المعتمد DivX حتى يمكنك تشغيل أفالم DivX عند <sup>R</sup>Certified الطلب )VOD). للحصول على رمز التسجيل الخاص بك، قم بتحديد موقع قسم VOD DivX في قائمة اإلعدادات في جهازك. لمزيد من المعلومات حول كيفية إكمال التسجيل، انتقل إلى الموقع vod.divx.com. **منتجات** PlayReady **النهائية**

يستخدم مالكو المحتوى تقنية Microsoft ™PlayReady الخاصة بالوصول إلى المحتوى لحماية حقوق الملكية الفكرية، بما في ذلك المحتوى المحمي بحقوق الطبع والنشر. هذا الجهاز يستخدم تكنولوجيا PlayReady للوصول إلى المحتوى المحمي بتقنية PlayReady و/أو محتوى WMDRM المحمي. إذا فشل

الجهاز في تطبيق القيود على المحتوى، يجوز لمالكي المحتوى مطالبة Microsoft بإلغاء قدرة الجهاز على تشغيل محتوى PlayReady المحمي. ومن المفترض أال تؤثر عملية اإللغاء على المحتوى غير المحمي أو المحتوى المحمي بتقنيات أخرى من تقنيات الوصول إلى المحتوى. يجوز لمالكي المحتوى مطالبتك بترقية نظام PlayReady للوصول إلى المحتوى الخاص بهم. إذا رفضت الترقية، فلن تكون قادراً على الوصول إلى المحتوى الذي يتطلب هذه الترقية. جميع العالمات التجارية األخرى المسجلة وغير المسجلة هي ملك لأصحابها.

### <span id="page-6-0"></span>**االستدامة**

#### **كفاءةاستخدام الطاقة**

لقد صُمم هذا التلفزيون بمزايا لتحسين كفاءة استخدام الطاقة. للوصول إلى هذه الميزات، اضغط على **الزر األخضر** من على وحدة التحكم عن بعد.

- **إعدادات الصورة الموفرة للطاقة:** يمكنك تطبيق مجموعة من إعدادات الصورة التي تحافظ على الطاقة. أثناء مشاهدة التلفاز، اضغط على **الزر األخضر** واختر **]توفير الطاقة[**. ثم اختر إعداد الصورة **]توفير الطاقة[**.
- **إيقاف الشاشة:** إذا كنت ترغب في االستماع إلى الصوت فقط من التلفزيون، يمكنك إيقاف شاشة التلفزيون. تواصل الوظائف األخرى العمل بشكل عادي. أثناء مشاهدة التلفزيون، اضغط على **الزر األخضر** واختر **]إيقاف الشاشة[**.
- **اإليقاف التلقائي:** للحفاظ على الطاقة، قم بضبط التلفزيون ليتم إيقاف تشغيله تلقائياً بعد فترة زمنية من عدم وجود نشاط. أثناء مشاهدة التلفزيون، اضغط على **الزر األخضر** واختر **]اإليقاف التلقائي[**. ثم اختر الفترة التي بعدها يتم إيقاف التلفزيون.
- **إيقاف تشغيل األجهزة الغير نشطة:** إيقاف تشغيل الأجهزة المتوافقة مع EasyLink HDMI-CEC (تحكم المستخدم الإلكتروني) الغير نشطة. أثناء مشاهدة التلفزيون، اضغط على **الزر األخضر** واختر **]إيقاف األجهزة غير النشطة[**.

 **إدارة الطاقة:** يساعد نظام إدارة الطاقة المتقدمة على توفير الطاقة المستهلكة من قبل هذا التلفزيون. لعرض كيفية تأثير إعدادات التلفزيون المخصصة على استهالك التلفزيون النسبي للطاقة؛ اضغط ، ثم اختر **]إعداد[** < **]مشاهدة العروض** .**]**Active Control demo**[** > **]التوضيحية**

#### **إعادةالتدوير**

تم تصميم المنتج الخاص بك وتصنيعه من مواد ومكونات عالية الجودة يمكن إعادة تصنيعها وإعادة استخدامها.

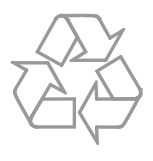

عند إرفاق رمز الحاوية المدولبة هذه بالمنتج، فهذا يعني أن الإرشاد الأوروبي 2002/96/EC يشمل هذا المنتج. يُرجى الاطلاع على نظام التجميع المحلي المنفصل لكل من المنتجات اإللكترونية والكهربائية.

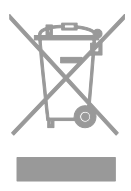

يُرجى العمل وفق القوانين المحلية وعدم التخلص من المنتجات القديمة مع النفايات المنزلية العادية. فالتخلص من المنتج القديم بطريقة صحيحة يساعد على منع حدوث تبعات سلبية محتملة تؤثر في البيئة وصحة اإلنسان.

يحتوي منتجك على بطاريتين يشملهما اإلرشاد األوروبي EC،2006/66/ وال يمكن أن يتم التخلص منهما مع النفايات المنزلية العادية. يُرجى الاطلاع على القوانين المحلية المتعلقة بنظام التجميع المنفصل للبطاريات. يساعد التخلص من البطاريات بطريقة صحيحة على منع حدوث تبعات سلبية محتملة تؤثر في البيئة وصحة اإلنسان.

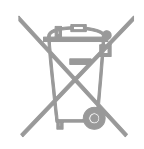

#### **شعار الطاقة**

إن شعار الطاقة الخاص باالتحاد األوروبي يخبرك بفئة كفاءة استخدام الطاقة للمنتج. كلما كانت فئة كفاءة استخدام الطاقة بالمنتج أكثر خضرة، كلما انخفض استهالك الطاقة. على الشعار، يمكنك أن تجد فئة كفاءة استخدام الطاقة، ومتوسط استهالك الطاقة للمنتج أثناء االستخدام، ومعدل استهالك الطاقة المتوسط لمدة سنة. يمكنك أيضاً العثور على قيم استهالك الطاقة للمنتج على موقع .[www.philips.com/TV](http://www.philips.com/TV) الخاص بدولتك على www.philips.com/TV

### **التعليمات والدعم**

#### <span id="page-7-0"></span>**قمبزيارة موقع**Philips

قم بزيارة موقع Philips للدعم .[www.philips.com/support](http://www.philips.com/support) على موقع دعم Philips، يمكنك أيضًا: العثور على إجابات لألسئلة الشائعة )FAQ) تحميل نسخة قابلة للطباعة PDF من دليل المستخدم هذا إرسال سؤال إلينا بالبريد اإللكتروني

 الدردشة على االنترنت مع موظفي الدعم لدينا )يتوفر في بلدان معينة فقط(

#### **استخدم دليل اتصال** Philips

يرشدك دليل اتصال سهل االستخدام إلى كيفية توصيل التلفزيون بأجهزة أخرى. قم بزيارة .[www.connectivityguide.philips.com](http://www.connectivityguide.philips.com/)

#### **ابحثفي منتدىالتلفزيون**

من الممكن أن تجد أن سؤالك قد تمت اإلجابة عليه من قبل مجتمع مستخدمي تلفزيون Philips. قم بزيارة .[www.supportforum.philips.com](http://www.supportforum.philips.com/)

#### **االتصال بشركة**Philips

يمكنك أيضًا الاتصال بخدمة عملاء Philips في بلدك للحصول على الدعم. يتوفر الرقم في النشرة المصاحبة لهذا المنتج أو على اإلنترنت على .[www.philips.com/support](http://www.philips.com/support) قبل الاتصال بشركة Philips، سجّل رقم طراز المنتج ورقمه التسلسلي. يمكنك أن تجد هذه المعلومات على ظهر جهاز التلفزيون أو على العبوة.

**2 استخدام التلفزيون**

### <span id="page-8-1"></span><span id="page-8-0"></span>**مفاتيح التحكم بالتلفزيون**

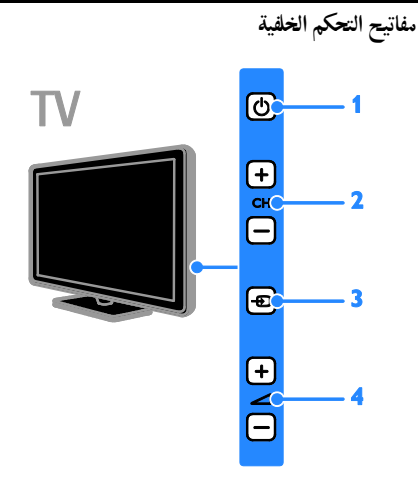

**.1 )وضع االستعداد(:** لتشغيل التلفزيون أو إيقاف تشغيله. **.2** +/- CH**:** للتغيير إلى القناة السابقة أو التالية. **.3 )**SOURCE**):** لمشاهدة جهاز متصل. **.4** +/- **)مستوى الصوت(:** رفع مستوى الصوت أو خفضه.

**أجهزةاالستشعار والمؤشرات**

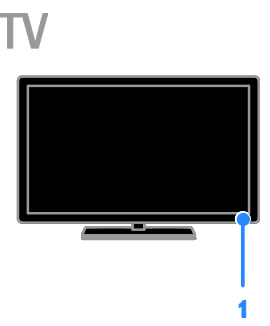

**.1 مستشعر وحدة التحكم عن بعد** ّجه و جهاز التحكم عن بعد إلى المستشعر. تأكد أن خط الرؤية بين وحدة التحكم والتلفزيون ال يحجبه أي شئ.

**وحدة التحكم عن بعد**

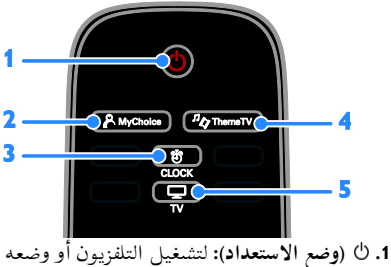

- بوضع االستعداد.
- **.2** MyChoice **:** الوصول إلى القائمة المخصصة
	- **.3** CLOCK **:** الوصول لساعة التليفزيون.
- **.4** ThemeTV : الوصول لخيارات ThemeTV.
	- **.5** TV **:** لتبديل المصدر لمشاهدة التلفزيون.

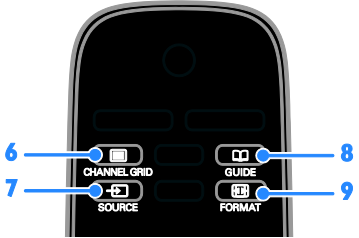

- **.6** GRID CHANNEL **:** لعرض قائمة قنوات التلفزيون.
	- **.7** SOURCE **:** لمشاهدة جهاز متصل.
	- **.8** GUIDE **:** الوصول إلى دليل التلفزيون.
		- **.9** FORMAT **:** تغيير تنسيق الصورة.

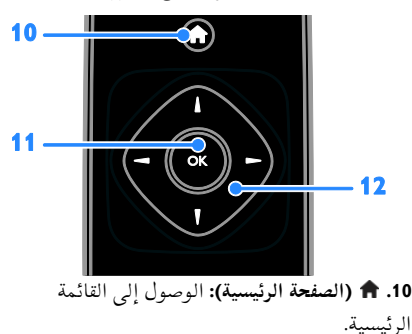

**.11** OK**:** تأكيد اإلدخال أو التحديد. **.12 )أزرار التنقل(:** للتنقل بين القوائم

واختيار العناصر.

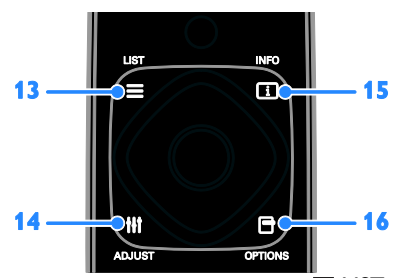

**.13** LIST **:** لدخول قائمة قنوات التلفزيون. **.14** ADJUST **:** ضبط إعدادات التليفزيون. **.15** INFO : لعرض معلومات حول النشاط الجاري. **.16** OPTIONS **:** للوصول إلى الخيارات المتاحة حاليا،ً وقوائم الصوت والصورة،

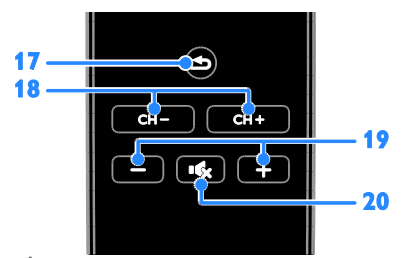

<span id="page-9-0"></span>**.17** )**العودة**(**:** للعودة إلى صفحة القائمة السابقة أو للخروج من وظيفة بالتلفزيون. **.18** + CH / - CH**:** تغيير القنوات. **.19** +/- )**مستوى الصوت**(**:** ضبط مستوى الصوت. **.21** )**كتم الصوت**(**:** إلسكات الصوت أو إعادة تشغيله.

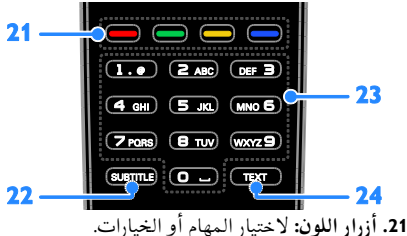

**.22** SUBTITLE**:** لتمكين أو تعطيل الترجمات. **.23** 0-9 )**أزرار األرقام**(: اختر قنوات التلفزيون أو نصوص المعلومات. **.24** TEXT: لتمكين أو تعطيل نصوص المعلومات.

#### **مفاتيحتحكم**EasyLink

إذا قمت بتوصيل جهاز التلفزيون بجهاز يدعم تقنية CEC-HDMI، مثل جهاز تشغيل بلو راي أو مسرح منزلي، يمكنك التحكم بهم في نفس الوقت بوحدة تحكم عن بعد واحدة. ببساطة قم بتشغيل EasyLink بعد التوصيل. يمكنك قراءة المزيد عن Easylink في **توصيل التلفاز < إعداد أجهزة** Easylink **> التحكم في األجهزة** )صفحة [46](#page-45-0)(.

**جهاز التحكم عن بعد الظاهر علىالشاشة** يمكنك أيضًا التحكم في الأجهزة التي تدعم تقنية CEC-HDMI المتصلة باستخدام أزرار أخرى متاحة في وحدة التحكم عن بعد الظاهرة على الشاشة. تأكد من تمكين Easylink بعد التوصيل. يمكنك قراءة المزيد عن Easylink في **توصيل التلفاز < إعداد أجهزة** Easylink**> التحكم في األجهزة** )صفحة [46](#page-45-0)(. **للوصول إلى وحدة التحكم عن بعد الظاهرة على الشاشة** .0 أثناء مشاهدتك جهاز متصل، اضغط OPTIONS . .5 اختر **]عرض وحدة التحكم عن بعد[**، ثم اضغط OK. .2 اختر زر من األزرار الظاهرة على الشاشة، ثم اضغط .OK

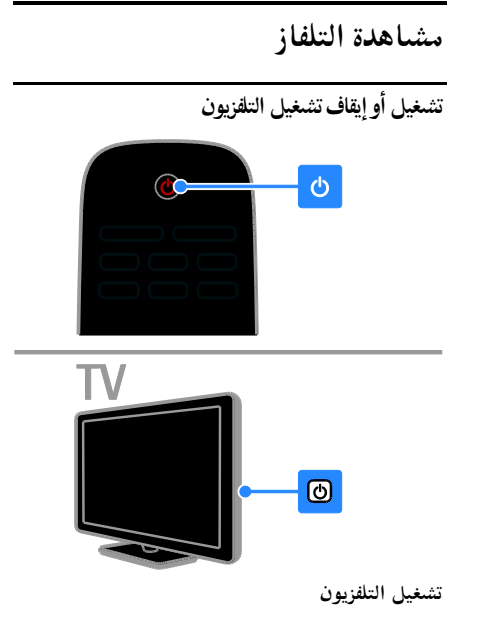

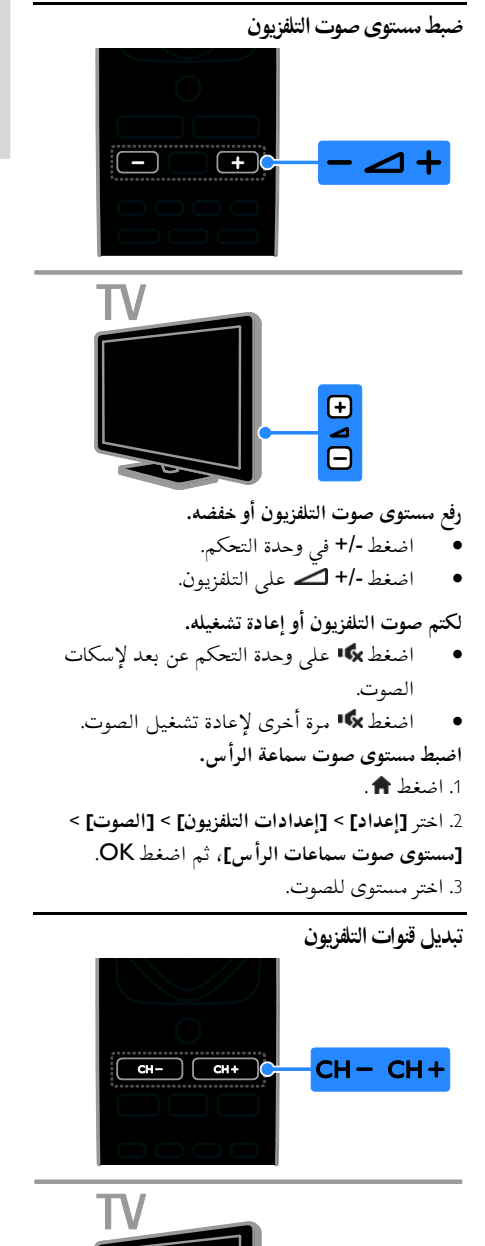

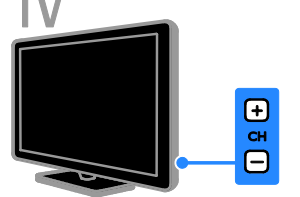

- قم بتوصيل التلفزيون بمأخذ الكهرباء واضغط على زر الطاقة الرئيسي.
	- إذا كان التلفزيون ال يعمل، سيظل مؤشر وضع الاستعداد مُطفاً. اضغط ك على التلفزيون.
	- إذا أضاء مؤشر وضع االستعداد، اضغط على وحدة التحكم عن بعد.

**مالحظة:** هناك تأخير قصير قبل أن يستجيب التلفزيون. **نصيحة:** إذا لم تتمكن من العثور على جهاز التحكم عن بعد، وأردت تشغيل التلفزيون من وضع االستعداد، اضغط على أي مفتاح على التلفزيون.

- **لتغيير التلفاز إلى وضع االستعداد** اضغط على ل من وحدة التحكم عن بعد. يتغير ضوء مؤشر وضع االستعداد إلى اللون األحمر. **إيقاف تشغيل التلفزيون** اضغط ك على التلفاز. ينطفئ ضوء مؤشر وضع االستعداد. **مالحظة:** على الرغم من أن التلفزيون الخاص بك يستهلك طاقة قليلة جداً في وضع االستعداد، إال أنه يستهلك بعض الطاقة. إذا كنت ال تنوي استخدام جهاز التلفزيون لفترة طويلة من الزمن، افصل التلفزيون عن التيار الكهربائي. **اإليقاف التلقائي** يمكنك توفير الطاقة باستخدام إعدادات توفير الطاقة في
- هذا التلفاز والتي تكون ممكّنة بشكل افتراضي. عندما ال يكون هناك نشاط من قبل المستخدم )مثل الضغط على أحد أزار جهاز التحكم عن بعد أو على التلفزيون) لمدة أربع ساعات، يتحول التلفزيون تلقائياُ إلى وضع االستعداد. **لتعطيل ميزة إيقاف التشغيل التلقائي** .0 أثناء مشاهدة التلفزيون، اضغط على **الزر األخضر** من على وحدة التحكم عن بعد. .5 اختر **]إيقاف التشغيل تلقائياً[**، ثم اضغط OK.

.2 استخدم **أزرار التنقل** الختيار **]1 دقيقة[**، ثم اضغط OK.

- اضغط +/- CH من على وحدة التحكم عن بعد أو من التلفزيون.
	- اضغط على **أزرار األرقام** إلدخال رقم القناة.

#### **إدارةالقنوات المفضلة** يمكنك عرض جميع القنوات أو فقط قائمة القنوات المفضلة لديك. **إنشاء قائمة بقنواتك المفضلة** .0 اضغط LIST . ستعرض قائمة القنوات. .5 اختر القناة المراد تحديدها كمفضلة ثم اضغط .th OPTIONS .2 اختر **]إضافة/إزالة المفضلة[**، ثم اضغط OK. يتم تحديد القناة المختارة بعالمة نجمة. إلزالة قناة من قائمة المفضلة، اختر **]إضافة/إزالة المفضلة[**، ثم اضغط على OK. **عرض قائمة بقنواتك المفضلة.** .0 اضغط LIST ، ثم اختر OPTIONS . .5 .2 اختر **]قائمة[** < **]المفضلة[** لعرض القنوات في قائمة المفضلة. .2 اضغط OK للتأكيد.

#### **إدارة قوائم القنوات**

بعد أن يتم تثبيت القنوات، يمكنك: تصفية القنوات. التبديل بين قنوات الهوائي وقنوات الكابل. إعادة تسمية القنوات إعادة ترتيب القنوات. قفل قناة. االستماع إلى راديو رقمي. **تصفية القنوات** .0 أثناء مشاهدة التلفزيون، اضغط LIST . .5 اضغط OPTIONS ، ثم اختر **]فلتر[**. .2 حدد خيار، ثم اضغط OK. **[ رقمي**+**تناظري[**: عرض كل القنوات في قائمة القنوات.

- **[ قنوات التلفاز الرقمية[**: عرض القنوات الرقمية فقط.
	- **[ قنوات تناظرية[**: عرض القنوات التناظرية فقط.
		- **[ مجاني +مشفر[**: عرض كل القنوات في قائمة القنوات.

<span id="page-11-0"></span>**[ قنوات مجانية[**: عرض القنوات المجانية فقط. ُ **[ قنوات مشفرة[**: عرض القنوات شّفرة الم فقط. **مالحظة:** قد تتغير خيارات التصفية حسب جهة البث. **التبديل بين قنوات الهوائي وقنوات الكابل** أثناء مشاهدة التلفزيون، يمكنك التبديل بين قنوات الهوائي وقنوات الكابل. .0 أثناء مشاهدة التلفزيون، اضغط . .5 اختر **]إعداد[** < **]إعدادات القناة[** < **]تثبيت القناة[** < **]توصيل الهوائي[**. .2 اختر **]الهوائي )**T-DVB **])**لمشاهدة قنوات الهوائي أو **]الكابل )**C-DVB **])**لمشاهدة قنوات الكابل، ثم اضغط .OK **إعادة تسمية القنوات** عندما تختار قناة، يظهر اسمها. يمكنك تغيير اسم هذه القناة. .0 عند مشاهدة التليفزيون، اضغط على LIST . يتم عرض قائمة القنوات. .5 اختر القناة إلعادة تسميتها، ثم اختر OPTIONS . .2 اختر **]تسمية[**، ثم اضغط OK. تظهر لوحة المفاتيح على الشاشة. .4 على اضغط **أزرار التنقل** الختيار كل حرف، ثم اضغط .OK .2 بمجرد االنتهاء، حدد **]تم[**، ثم اضغط OK للتأكيد. **ترتيب القنوات** بعد تثبيت القنوات، يمكنك إعادة ترتيب قائمة القنوات. .0 عند مشاهدة التليفزيون، اضغط على LIST . يتم عرض قائمة القنوات. 2. اضغط على M OPTIONS . .2 اختر **]إعادة الترتيب[**، ثم اضغط على OK. .4 اختر القناة المراد ترتيبها، ثم اضغط OK. .2 اضغط **أزرار التنقل** لتحريك القناة المحددة لمكان مختلف، ثم اضغط OK. .6 بمجرد االنتهاء، اضغط OPTIONS . .7 اختر **]الخروج من إعادة الترتيب[**، ثم اضغط على OK. **قفل قناة** يمكنك منع الوصول الغير سُصرّح للقنوات بقفلها.

- لمعظم البيئات و معظم أنواع الفيديو.
- **[ توفير الطاقة[**: اإلعدادات التي تحافظ على أكبر قدر من الطاقة.

.5 اختر **]الصورة والصوت[** < **]نمط الصوت[**، ثم اضغط .OK

- **[ شخصي[**: تطبيق إعدادات الصوت التي قمت بتخصيصها.
- **[ أصلي[**: وهي إعدادات تُعد مالئمة لمعظم البيئات و معظم أنواع الصوت.
	- **[ فيلم[**: إعدادات مالئمة لألفالم.
	- **[ موسيقى[**: اإلعدادات المثالية لالستماع إلى الموسيقى.
		- **[ ألعاب[**: إعدادات مالئمة لأللعاب.
	- **[ أخبار[** : إعدادات مثالية للصوت المنطوق، مثل األخبار.

#### **تغييرتنسيق الصورة**

يمكنك تغيير تنسيق الصورة ليتناسب مع مصدر الفيديو. .0 اضغط FORMAT .

.5 اختر تنسيق الصورة، ثم اضغط OK.

تعتمد تنسيقات الصورة المتاحة على مصدر الفيديو:

- **[ ملء تلقائي[**: لضبط الصور لملء الشاشة )تظل الترجمة مرئيّة). يوصى بها لأقل تشويه للشاشة ولكن ليس للشاشة عالية الوضوح أو الكمبيوتر الشخصي.
- **[ تكبير**/**تصغير تلقائي[**: لتكبير الصورة لملء الشاشة. يوصى بها ألقل تشويه للشاشة ولكن ليس للشاشة عالية الوضوح أو الكمبيوتر الشخصي.
	- **[ تكبير**/**تصغير فائق[**: إلزالة األشرطة السوداء الموجودة على جانبي بث 4:3. لا يوصى بها للشاشات عالية الجودة أو الكمبيوتر الشخصي.
- **[ زاه[**: إعدادات ثرية وحيوية، وهي مثالية لالستخدام أثناء ضوء النهار.
	- **[ طبيعي[**: إعدادات الصورة الطبيعية.
- **[ قياسي[**: اإلعدادات االفتراضية والتي تُعد مالئمة
	- **[ فيلم[**: إعدادات مالئمة لألفالم.
	- **[ صورة فوتوغرافية[**: إعدادات مالئمة للصور.
- 

**حدد إعدادات الصوت المفضلة لديك**

.0 أثناء مشاهدة التلفزيون، اضغط OPTIONS .

.2 حدد خيار، ثم اضغط OK:

# **مشاهدة أجهزة متصلة**

قبل أن تتمكن من مشاهدة جهاز، قم بتوصيل الجهاز بالتلفزيون. انظر **توصيل التلفاز < توصيل األجهزة** )الصفحة [.\)](#page-35-1)[36](#page-35-1) **اختر جهازاً باستخدام** SOURCE .0 اضغط SOURCE . .5 اختر جهازا،ً ثم اضغط OK. **اختر جهازاً من القائمة الرئيسية** 1. اضغط **.** .5 اختر **]المصدر[**، ثم اضغط OK. .2 اختر الجهاز، ثم اضغط OK. إلضافة أو إدارة األجهزة المتصلة، انظر **توصيل التلفاز < مشاهدة األجهزة المتصلة < تغيير إعدادات الجهاز** )صفحة [.\)](#page-43-1)[44](#page-43-1)

.0 أثناء مشاهدة التلفزيون، اضغط LIST .

ستحدد القناة بعالمة قفل في قائمة القنوات. **تلميح:** لمشاهدة قناة مقفلة، أدخل رمز pin عند الطلب.

.2 اختر **]قفل القناة[**، ثم اضغط OK. .4 إذا طُلب، أدخل رمز pin.

**االستماع إلى الراديو الرقمي**

يتم عرض قائمة القنوات. 2. اضغط على MI OPTIONS. .2 اختر **]فلتر[** < **]الراديو[**، ثم اضغط OK. .4 اختر محطة إذاعية، ثم اضغط OK.

.5 اختر القناة المراد قفلها، ثم اضغط OPTIONS .

إذا توفرت قنوات الراديو الرقمية، يمكنك االستماع لها. يتم تثبيتها تلقائياً عندما تقوم بتثبيت قنوات التلفزيون. .0 أثناء مشاهدة التلفزيون، اضغط LIST .

ستعرض قائمة القنوات.

**استخدم أوضاعالضبطالمسبق للصوت والصورة** يأتي التلفزيون بإعدادات للصوت والصورة تم ضبطها مسبقا.ً يمكنك تطبيق هذه اإلعدادات أو تخصيصها. **حدد إعداد الصورة المفضل لديك** .0 أثناء مشاهدة التلفزيون، اضغط OPTIONS . .5 اختر **]الصورة والصوت[** < **]نمط الصورة[**، ثم اضغط .OK

.2 حدد خيار، ثم اضغط OK:

**[ شخصي[**: لتطبيق إعدادات الصورة المخصصة.

- **[ تمديد الفيلم 16:9[**: لتحويل التنسيق 4:2 إلى .06:2 ال يوصى بها للشاشات عالية الجودة أو الكمبيوتر الشخصي.
- <span id="page-13-1"></span>**[ شاشة عريضة[**: تظهر محتويات الشاشة العريضة غير مشدودة. ال يوصى بها للشاشات عالية الجودة أو الكمبيوتر الشخصي.
- **[ بال مقياس[** : لتقديم التفاصيل القصوى للكمبيوتر. متاحة فقط عند اختيار وضع الكمبيوتر الشخصي في قائمة الصورة.
	- **[ 4:3]**: لعرض تنسيق 4:2 العادي.

### **عرض دليل البرنامج**

#### <span id="page-13-0"></span>**مايمكنك فعله**

يمكنك عرض جدول مواعيد القنوات وملخص البرامج لقنوات التلفزيون الرقمية باستخدام دليل البرنامج المتوفر من قبل جهات البث. يعتمد توفر دليل البرامج على جهة البث.

- ال يمكنك عرض معلومات دليل البرنامج لقناة إذا كان:
- تصنيف العمر للقناة يساوي التصنيف المضبوط على التلفزيون أو أعلى منه.
	- القناة مقفلة.

**من جهة البث الوصول إلى دليل برنامج جهة البث** 1. اضغط على **أل** .5 اختر **]د.تلفاز[**، ثم اضغط OK. .2 إذا كنت تقوم بعرض دليل البرامج للمرة األولى، اتبع التعليمات التي تظهر على الشاشة لتحديث الدليل. **تخصيص دليل برامج جهة البث** يمكنك تخصيص المعلومات المعروضة لـ: تذكيرك متى يبدأ البرنامج. عرض القنوات المفضلة فقط. تغيير يوم العرض. **مالحظة:** قد تتغير الخيارات طبقاً لمعلومات البرنامج المتوفرة من جهة البث. .0 في دليل البرامج، اضغط OPTIONS . .5 حدد خيار، ثم اضغط OK: **[ جلب بيانات** EPG**]**: تحديث معلومات دليل

البرنامج. **[ تغيير اليوم[**: اختر اليوم لعرض دليل البرنامج.

- **[ البحث بالنوع[**: البحث عن البرامج حسب النوع.
	- **[ كل التذكيرات[**: عرض قائمة بكل تذكيرات البرامج.

**تشغيل ملفات الوسائط المتعددة**

#### **مايمكنك فعله**

يمكنك عرض الصور وتشغيل المواد الصوتية ومشاهدة الفيديو على التلفزيون من جهاز USB مُوصل بالتلفزيون.

#### **تشغيلالملفات من جهاز**USB

إذا كانت لديك صور، أو ملفات فيديو أو ملفات موسيقى على جهاز تخزين USB، فيمكنك تشغيل الملفات على شاشة التلفزيون.

- **تنبيه:**
- ال تتحمل شركة Vision TP المسئولية إذا لم يكن جهاز تخزين USB مدعومًا ولا تتحمل المسئولية عن التلف أو فقدان البيانات من الجهاز.
- ال تقم بتحميل منفذ USB كهربياً بشكل زائد. إذا قمت بتوصيل جهاز تخزين USB يستهلك أكثر من 211 مللي أمبير من الطاقة، تأكد من أن يتم ربطه بمصدر طاقة خارجي خاص به.

#### **تصفح جهاز** USB

.0 قم بتوصيل جهاز USB بموصل USB في التلفزيون. .5 اضغط SOURCE ، واختر **]**USB**]**، ثم اضغط .OK .2 حدد ملف من مستعرض المحتوى، ثم اضغط OK لبدء التشغيل. 4. اضغط على OK للتحكم في التشغيل. .2 اختياري: الختيار جهاز USB آخر، اختر **]جهاز** USB**]** أسفل شاشة التلفزيون. **تلميحات:** اختر الشريط األعلى لتصفية الملفات حسب النوع.

 اختر **]ترتيب[** لترتيب الملفات حسب االسم، أو التاريخ، أو أي حقول أخرى.

**خياراتالتشغيل مشاهدة فيديو** .0 اختر من الشريط األعلى. .5 اختر فيديو، ثم اضغط OK. .2 اختياري: لتشغيل كل ملفات الفيديو في الملف، اختر فيديو، ثم اختر **]تشغيل الكل[**. لالنتقال إلى الفيديو التالي أو السابق، اضغط . CH - أو CH+ إليقاف تشغيل الفيديو مؤقتا،ً اضغط على OK. اضغط OK مجدداً الستئناف التشغيل. لتخطي المسار لألمام أو للخلف لمدة 01 ثوان، اضغط أو . لوقف تشغيل الفيديو أو للخروج من مستعرض المحتويات، اضغط على . **خيارات الفيديو** أثناء تشغيل الفيديو، اضغط OPTIONS ، ثم اضغط OK لتحديد خيار: **[ ترجمات األفالم[**: اختيار إعدادات الترجمات المتاحة. **[ لغة الترجمة[**: اختيار لغة الترجمات إذا كانت متاحة. **[ مجموعة األحرف[**: اختيار مجموعة الحروف الصحيحة للترجمات. **[ لغة الصوت[**: تحديد لغة الصوت. **[ تكرار[**: اختر **]تكرار[** لتشغيل ملف الفيديو مراراً أو **]تشغيل مرة[** لتشغيله مرة واحدة. **[ تشغيل التبديل[** / **]إنهاء التبديل[**: لتمكين أو تعطيل التشغيل العشوائي لملفات الفيديو. ورموز DivX تسجيل عرض :**[**DivX(R) VOD**[** إلغاء التسجيل لهذا التلفزيون. **مالحظة:** لعرض معلومات عن الفيديو (على سبيل المثال، وضع التشغيل، المدة، العنوان، أو التاريخ)، اختر الفيديو، ثم اضغط INFO .

إلخفاء المعلومات، اضغط INFO مجددا.ً

**االستماع إلى الموسيقى** 1. اختر 5**.** من الشريط الأعلى. .5 اختر مسار، ثم اضغط OK. .2 اختياري: لتشغيل كل المسارات في الملف، حدد مسارا،ً ثم اختر **]تشغيل الكل[.**

- لالنتقال إلى المسار التالي أو السابق، اضغط . CH- أو CH+
- إليقاف تشغيل المسار مؤقتا،ً اضغط على OK. اضغط OK مجدداً الستئناف التشغيل.
- لتخطي المسار لألمام أو للخلف لمدة 01 ثوان، اضغط أو .
- لوقف تشغيل الفيديو أو للخروج من مستعرض المحتويات، اضغط على ك.

**خيارات الموسيقى**

أثناء تشغيل الموسيقى، اضغط OPTIONS ، ثم اضغط OK لتحديد خيار:

- **[ تكرار[**: اختر **]تكرار[** لتشغيل مسار أو ألبوم بشكل متكرر، أو اختر **]تشغيل مرة[** لتشغسل مسار مرة واحدة.
- **[ تشغيل التبديل[** / **]إنهاء التبديل[**: لتمكين أو تعطيل التشغيل العشوائي للملفات.

**مالحظة:** لعرض معلومات عن أغنية ما )على سبيل المثال، العنوان، الفنان، أو المدة)، اختر الأغنية، ثم اضغط لقا .INFO إلخفاء المعلومات، اضغط INFO مجددا.ً **عرض الصور** 1. اختر ه من الشريط الأعلى. ُ .5 اختر صورة صّغرة، م ثم اضغط OK**. بدء عرض شرائح** إذا كان هناك عدة صور في ملف، اختر صورة، ثم اختر **]عرض الشرائح[**. لالنتقال إلى الصورة التالية أو السابقة، اضغط .CH - أو CH+ لوقف تشغيل عرض الشرائح أو إلغالق صورة، اضغط على LIST .

**خيارات عرض الشرائح** أثناء تشغيل عرض شرائح، اضغط OPTIONS ، ثم اضغط OK لتحديد خيار:

- **[ إيقاف الخلط[** / **]تشغيل الخلط[**: لتمكين أو تعطيل عرض الصور عشوائيًا في عرض الشرائح.
- **[ تكرار[**: اختر **]تكرار[** لمشاهدة عرض شرائح باستمرار أو **]تشغيل مرة[** لمشاهدته مرة واحدة.
- **[ وقت عرض الشرائح[**: لضبط فترة العرض لكل صورة في عرض الشرائح.

**ال**

**[ تنقل في الشرائح[**: لضبط مؤثر االنتقال من صورة إلى الصورة التالية.

#### **تشغيل** VOD® DivX**(فيديو عند الطلب(**

هذا التلفزيون معتمد من Certified DivX(R )ويقوم بتشغيل ملفات الفيديو عند الطلب عالية الجودة. لتشغيل ملفات فيديو VOD DivX من متجر الفيديو أو من الكمبيوتر الخاص بك، يجب أو ًال تسجيل DivX VOD على التلفزيون. يكون تسجيل VOD DivX للتلفزيون مجانا.ً **تسجيل التلفزيون** إذا لم يكن التلفزيون مسجلاً عند تشغيل ملف فيديو DivX مستأجر، سيعرض التلفزيون رمز تسجيل DivX لتسجيل التلفزيون. للتسجيل، اتبع هذه الخطوات. .0 عندما يعرض التلفزيون رمز التسجيل المكون من 1 أو 10 أرقام، آكتب الرمز ثم اذهب إلى vod.divx.com. .5 قم بتحميل برنامج مشغل DivX على الكمبيوتر الخاص بك ثم قم بتثبيت البرنامج. .2 قم بتشغيل مشغل DivX وأنشئ حساب DivX: أنقر .VOD > Create a DivX Account على .4 في مشغل DivX، قم بتسجيل التلفزيون باستخدام رمز التسجيل للتلفزيون: أنقر على a Register > VOD .DivX Certified Device .2 عند الطلب، قم بتحميل وحفظ فيديو التسجيل على وحدة تخزين USB. .6 اذهب إلى التلفزيون وقم بتشغيل فيديو التسجيل على التلفزيون. ذلك يكمل التسجيل ويُفعّل DivX على التلفزيون الخاص بك. استشر موقع DivX للدعم بالتفاصيل. **إللغاء التسجيل لهذا التلفزيون:** .0 اضغط على SOURCE . .5 اختر **]استعراض** USB**]**، ثم اضغط OK. ،**]**DivX(R) VOD**[** اختر ، OPTIONS اضغط .2 ثم اضغط OK. .4 اتبع التعليمات الظاهرة على الشاشة. **ال**

#### )الترحيب رسالة )Welcome message

صفحة معلومات الفندق

#### **عرض شاشة ترحيب**

عرض معلومات الفن*د*ق

التليفزيون، مثل: شعار الترحيب

يمكنك إنشاء شاشة ترحيب بها صور مثل شعار الفندق. .0 إنشاء شاشة ترحيب بتنسيق .jpg وحفظ الملف على جهاز تخزين USB. 2. وصّل جهاز تخزين USB بالتلفزيون، ثم شغّل التلفزيون. .2 في قائمة إعداد الوضع االحترافي، اختر **]**Welcome .**[USB to TV]** < **[**logo > **]**Display logo**[** > **]**Welcome logo**[** اختر .4 **]تشغيل[** لعرض الشعار. **عرض رسالة ترحيب** يمكنك إنشاء وعرض رسالة ترحيب للضيوف. يمكن أن تتكون رسالة الترحيب حتى سطرين من النصوص، وكل سطر يحتوي على حد أقصى 51 حرفاً ورقما.ً .0 في قائمة إعداد الوضع االحترافي، اختر **]رسالة الترحيب[** < **]**message Display**[** > **]تشغيل[**. 2. اختر إعدادًا لتغييره: **[ الخط 1[** / **]الخط 2[**: ادخل محتويات رسالة الترحيب. **[ مسح[**: مسح **]الخط 1[** و **]الخط 2[**. **[** out-Time Message**]**: تعيين مدة عرض رسالة الترحيب. .2 اضغط OK لعرض لوحة المفاتيح المرئية على الشاشة واستخدم **أزرار التنقل** لكتابة رسالة الترحيب. **عرض شاشة معلومات الفندق**

يمكنك إنشاء وعرض شاشة معلومات ثابتة عن الفندق. تظهر شاشة المعلومات كرمز في القائمة الرئيسية ويمكن الوصول إليها عن طريق ضغط INFO . .0 إنشاء شاشة معلومات بتنسيق .jpg وقم بحفظ الملف على جهاز تخزين USB. 2. وصّل جهاز تخزين USB بالتلفزيون، ثم شغّل التلفزيون. .2 في قائمة إعداد الوضع االحترافي، اختر **]معلومات** .**]**USB to TV**[** > **]الفندق** .4 اختر **]معلومات الفندق[** < **]**information Display**]** < **]تشغيل[** لعرض معلومات الفندق. **3 استغالل التلفزيون أكثر**

### <span id="page-16-1"></span><span id="page-16-0"></span>**الوضع االحترافي**

#### **اإلمكانيات** مع الوضع االحترافي، يمكنك تهيئة هذا التلفزيون لالستخدام التجاري. يتضمن هذا ميزات مثل:

- منع الضيوف من تعديل قنوات أو إعدادات التلفزيون
- برمجة التلفزيون ليتم تشغيله على قناة محددة ومستوى صوت محدد
	- الحد من مستوى الصوت األقصى.
		- منع قنوات محددة
		- قفل أزرار وحدة التحكم عن بعد
	- التحكم في المعلومات الظاهرة على الشاشة

**مالحظة:** في الوضع االحترافي، يتم تبديل معظم الميزات الرئيسية بميزات مشابهة لالستخدام التجاري.

**الوصول إلىإعداداتالوضع االحترافي** .0 اضغط في وحدة التحكم عن بعد. .5 اضغط ،**3** ،**1** ،**9** ،**7** ،**5** ،**3** . تظهر قائمة إعداد الوضع االحترافي. **تشغيل الوضع االحترافي** .0 في قائمة إعداد الوضع االحترافي، اختر Professional**[** > **]**Professional Settings**[** .**]**mode .5 حدد اإلعداد المراد تغييره، ثم اضغط OK: **[ تشغيل[**: تشغيل الوضع االحترافي. تم تمكين مزايا وضع الضيافة. **[ إيقاف[**: إيقاف الوضع االحترافي. التلفزيون يعمل كجهاز مستهلك عادي. .2 اضغط لتخزين إعدادات الوضع االحترافي والخروج. .4 أعد تشغيل التلفاز.

لعرض شاشة معلومات الفندق عن طريق ضغط INFO، في قائمة إعدادات الوضع االحترافي، اختر **]معلومات الفندق[** < **]**enable key Info**[** > **]تشغيل[**.**.**

**تغييرإعدادات الوضع االحترافي إعدادات الوضع االحترافي** استخدم إعدادات الوضع االحترافي لإلسراع بتثبيت التلفزيون الخاص بك لالستخدام التجاري. .0 في قائمة إعداد الوضع االحترافي، اختر .OK اضغط ثم ،**[**Professional Settings**[** .5 حدد اإلعداد المراد تغييره، ثم اضغط OK:

- <sup>ف</sup> تعيين :**[**Room ID**[** ّ معر الغرفة للتلفاز.
- **[ إعداد المستهلك[**: اختصار لقائمة التلفزيون الكاملة لضبط كل إعدادات التلفزيون.
- **[** setup Channel**]**: اختصار لقائمة القنوات حيث يمكنك إعادة ترتيب، إعادة تسمية وإخفاء القنوات.
	- **[** TV to USB**]**: نسخ اإلعدادات المخزنة على وحدة تخزين USB من تلفزيون Philips آخر إلى التلفزيون الخاص بك.
- **[** USB to TV**]**: لنسخ إعدادات التلفزيون الخاص بك إلى جهاز تخزين USB. يمكن نسخ هذه اإلعدادات إلى تلفاز Philips آخر.
	- **[** TV to RF**]**: نسخ اإلعدادات من تلفزيون Philips باستخدام إشارة RF.
	- **[ إعادة تعيين[**: إعادة تعيين كل إعدادات الوضع الاحترافي إلى إعدادات الشركة المصنّعة االفتراضية.

**إعدادات التثبيت** استخدم هذه اإلعدادات لضبط إعدادات التثبيت. .0 في قائمة إعداد الوضع االحترافي، اختر **]التثبيت[**.

- .5 حدد اإلعداد المراد تغييره، ثم اضغط OK:
- **[ قناة فارغة[**: اختر قناة لتشغيل الصوت فقط.
- **[ التحديث التلقائي للقنوات[**: تحديث القنوات تلقائيا.ً
- **[ تحديث البرنامج تلقائياً[**: تحديث برنامج التلفزيون تلقائيا.ً
- **[ تخطي القنوات المشّفرة[**: تمكين أو تعطيل القنوات المشفرة في قائمة القنوات.
- **[ وحدة تحكم عن بعد متعددة[**: لتحديد خيار لتعريف وحدة تحكم عن بعد مقترنة.
- **[** MyChoice**]**: لتمكين أو تعطيل قنوات .MyChoice
- .Theme TV تعطيل أو لتمكين :**[**ThemeTV**[**
	- **[** SmartPay**]**: لتمكين أو تعطيل SmartPay.

**إقران التلفزيونات بوحدة التحكم عن بعد** يمكنك إقران عدد عشر تلفزيونات بحد أقصى لكل وحدة تحكم عن بعد. .0 في قائمة إعداد الوضع االحترافي، اختر **]التثبيت[** < **]وحدة تحكم عن بعد متعددة[**. .5 حدد خياراً من **]**0TV **]**إلى **]**9TV **]**لتعريف وحدة التحكم عن بعد المقترنة، ثم اضغط OK. مالحظة: اضغط باستمرار على OK على جهاز التحكم عن

- بعد ألكثر من خمس ثوان. يعرض التلفزيون هوية التلفزيون ID TV( على سبيل المثال، **]**0TV)**]** كما يعرض هوية وحدة التحكم عن بعد المُستخدمة.
- ُعد بعد إذا تم تغيير بطاريات وحدة التحكم عن ب اإلقران، ستحتاج إلى إعادة القيام بعملية اإلقران لتخصيص رقم هوية للتلفزيون.

**إعدادات التشغيل** قم بتخصيص الطريقة التي يتصرف بها التلفزيون عند تشغيله. .0 في قائمة إعداد الوضع االحترافي، اختر **]إعداد تشغيل[**. .5 حدد اإلعداد المراد تغييره، ثم اضغط OK:

- **[ قناة التشغيل[**: اختر قناة لعرضها عند تشغيل التلفزيون.
- **[ صوت التشغيل[**: اختر مستوى صوت السماعات المراد استخدامه عند تشغيل التلفزيون.
- **[ أعلى صوت[**: الحد من مستوى الصوت األقصى للتلفزيون.
- **[ تنسيق الصورة عند التشغيل[**: اختر تنسيق الصورة المراد استخدامه عند تشغيل التلفزيون. إذا كان المصدر ال يدعم التنسيق المحدد مسبقا،ً **سيتم تمكين** ]تعبئة تلقائية[.

**[ تشغيل الطاقة[**: اختر الوضع المراد استخدامه عند تشغيل التلفزيون: - **]تشغيل[**: إذا تم فتح مفتاح الطاقة الرئيسي، يعمل التلفزيون تلقائيا.ً - **]استعداد[**: إذا تم فتح مفتاح الطاقة الرئيسي، يتحول التلفزيون تلقائياً إلى وضع االستعداد. - **]آخر حالة[**: إذا تم تشغيل مفتاح الطاقة الرئيسي، يتحول التلفزيون تلقائياً إلى آخر حالة )مثال: التشغيل أو وضع االستعداد( **[ طاقة ذكية[**: لتمكين أو تعطيل وضع توفير الطاقة.

#### **تحميل الساعة**

في الوضع االحترافي، يمكنك ضبط الوقت المحلي بالنسبة إلى قناة البث أو الدولة. فيما يتعلق بالمزايا العامة للساعة، انظر **استغالل التلفزيون أكثر < ضبط المؤقتات واألقفال < الساعة** )الصفحة [24](#page-23-1)(. .0 في قائمة إعداد الوضع االحترافي، اختر **]إعداد الساعة[**. .5 حدد اإلعداد المراد تغييره، ثم اضغط OK:

- **[ تحميل البرنامج[**: اختر قناة لتحميل إعدادات الساعة.
- **[** selection Country**]**: اختيار دولة بحيث يعتمد التوقيت المحلي عليها.
- **[ تعويض الوقت[**: اختيار عدد الساعات المراد تعويضها.

#### **دمج قائمة قنوات**

في الوضع االحترافي، يمكنك إنشاء قائمة قنوات مدمجة تتكون من قنوات البث، واألجهزة المتصلة، وملفات الوسائط المتعددة من جهاز تخزين USB. يتم تسمية القنوات حسب مُوصل التلفزيون أو اسم ملف الوسائط. .0 في قائمة إعداد الوضع االحترافي، اختر **]**Combine .channel list]

.5 حدد اإلعداد المراد تغييره، ثم اضغط OK:

- **[** AV**]**: إضافة أجهزة متصلة إلى قائمة القنوات.
- **[** Media**]**: إضافة ملفات الوسائط المتعددة إلى قائمة القنوات.

**التحكم في دخول المستخدم** يمكنك توصيل األجهزة الخاصة بك بالتلفزيون باستخدام أي من الخيارات التالية.

قفل أزرار وحدة التحكم عن بعد

- تقييد استخدام مُوصلات USB، أو HDMI-CEC, أو SCART
	- تخصيص شاشة عرض الضيوف

#### **تمكين** SCART

استخدم هذه الميزة للتحكم في التلفزيون من خالل جهاز SCART متصل. عند تشغيل جهاز SCART، يعمل التلفزيون تلقائيا.ً .0 تشغيل التلفزيون وجهاز SCART المتصل. .5 في قائمة إعداد الوضع االحترافي، اختر**]إعدادات التحكم[** < **]**SCART **تلقائي[** < **]تشغيل مع** Scart**]**، ثم اضغط OK.

HDMI-CEC **تمكين** إذا كان التلفزيون الخاص بك متصل بأجهزة HDMI متوافقة مع CEC-HDMI، تحكم في هذه األجهزة باستخدام وحدة التحكم عن بعد الخاصة بالتلفزيون. لمزيد من التفاصيل عن كيفية استخدام CEC-HDMI، انظر **استغالل التلفزيون أكثر < إعداد أجهزة** EasyLink )الصفحة [45](#page-44-0)(. .0 شغل التلفزيون وجميع أجهزة CEC-HDMI المتصلة. . اضغط  $\bullet$ . .5 اختر **]إعداد[** < **]إعدادات التلفزيون[** < **]**EasyLink> **] ]تشغيل[**، ثم اضغط OK. .2 في قائمة إعداد الوضع االحترافي، اختر **]إعدادات التحكم[** < **]**IN CEC-HDMI**[** > **]تشغيل[**، ثم اضغط .OK **تمكين أو تعطيل الوصول إلى جهاز تخزين** USB .0 في قائمة إعداد الوضع االحترافي، اختر **]إعدادات التحكم[** < **]تمكين** USB**]**. .5 اختر **]تشغيل[** أو **]إيقاف[**، ثم اضغط OK. **الوصول المباشر لمحتوى** USB يمكنك ضبط التلفزيون لعرض محتويات جهاز تخزين USB تلقائياً عند توصيل الجهاز. .0 في قائمة إعداد الوضع االحترافي، اختر **]إعدادات التحكم[** < **]تليين** USB**[** > **]تشغيل[**، ثم اضغط OK. **تغيير إعدادات تحكم أخرى** .0 في قائمة إعداد الوضع االحترافي، اختر **]إعدادات التحكم[**. .5 حدد اإلعداد المراد تغييره، ثم اضغط OK:

- **[** lock KB Lock**]**: اختر **]تشغيل[** لقفل كل أزرار التحكم في التلفزيون باستثناء . اختر **]إيقاف[** إللغاء قفل كل األزرار. اختر **]الكل[** لقفل كل األزرار.
- **[ قفل** RC**]**: اختر **]تشغيل[** لتعطيل كل أزرار وحدة التحكم عن بعد. الحظ أنه يمكنك دخول قائمة إعداد الوضع االحترافي بالضغط على **،3 ،1 ،9 ،7** . **،3 ،5**
	- **[ العرض على الشاشة[**: اختر **]تشغيل[** لتمكين المعلومات التي تظهر على الشاشة.
	- **[ أمان مرتفع[**: اختر **]تشغيل[** لمنع الوصول إلى قائمة إعداد الوضع االحترافي.
- **[ تمكين نصوص المعلومات[**: اختر **]تشغيل[** لتمكين النص التلفزيوني.
- **[ تمكين** MHEG**]**: اختر **]تشغيل[** لتمكين قنوات MHEG. يمكن تطبيقه في المملكة المتحدة فقط.
	- **[ تمكين** EPG**]**: اختر **]تشغيل[** لتمكين دليل البرامج اإللكتروني.
		- **[ تمكين الترجمات[**: اختر **]تشغيل[** لتمكين الترجمات.
- **[ شاشة زرقاء[**: اختر **]تشغيل[** لتغيير لون الخلفية إلى األزرق حينما ال يتم استقبال إشارة. اللون الافتراضي هو الأسود.
	- **[ مهلة األرقام[**: تحديد أقصى فاصل زمني بين اختيار كل زر رقمي على وحدة التحكم عن بعد.
- **[** AV **يمكن اختياره[**: اختيار أي من المصادر الخارجية متاحة عندما **يكون** SOURCE مضغوطا.ً
- **[ شاهد التلفاز[**: اختيار أي من المصادر الخارجية يتم عرضه عندما يكون TV مضغوطاً على وحدة التحكم عن بعد.
	- $\bullet$

#### **تغييرإعدادات السماعة**

يمكنك ضبط إخراج الصوت ومستوى صوت التلفزيون. إذا تم توصيل سماعات منفصلة بالتلفزيون، سيتم مطابقة الصوت بصوت سماعات التلفزيون. .0 في قائمة إعداد الوضع االحترافي، اختر **]إعدادات السماعة[**. .5 حدد اإلعداد المراد تغييره، ثم اضغط OK.

- **[ تم تمكين سماعة التلفاز[**: لتمكين أو تعطيل سماعات التلفزيون. اختر **]إيقاف[** إلخراج الصوت من خالل سماعات الرأس أو السماعات الخارجية.
- **[ إسكات السماعة الرئيسية بشكل مستقل[**: هذا اإلعداد متاح فقط إذا تم تمكين سماعات التلفزيون. - **]تشغيل[**: التحكم في مستوى صوت سماعات التلفزيون وسماعات الرأس على حدة. يمكنك إسكات صوت التلفزيون فقط. - **]إيقاف[**: التحكم في مستوى صوت سماعات التلفزيون وسماعات الرأس في آن واحد.
- **[ مستوى صوت افتراضي للسماعة الرئيسية[**: إذا كان التحكم في مستوى صوت سماعات التلفزيون وسماعات الرأس على حدة، يمكنك تحديد نطاق مستوى الصوت لتجنب مستوى الصوت العالي المفاجئ عند تمكين سماعات التلفزيون.

ThemeTV**و**MyChoice **تثبيت** MyChoice يمكنك تخصيص قائمة للقنوات المفضلة لضيوف الفندق. يمكن الوصول لهذه القنوات عن طريق رمز PIN مصرح به فقط. .0 في قائمة إعداد الوضع االحترافي، اختر **]التثبيت[**. .5 اختر **]**MyChoice**[** > **]تشغيل[**، ثم اضغط **KO**. يتم تفعيل زر MyChoice من على وحدة التحكم عن بعد. **تثبيت** MyChoice .0 في قائمة إعداد الوضع االحترافي، اختر **]إعداد** .**]**MyChoice .5 اختر قائمة القنوات، ثم اضغط OK.

- إلى للوصول PIN لتمكين :**[**Ask for PIN**[** قنوات MyChoice.
- والقنوات MyChoice قنوات قائمة :**[**R2**[ ،]**R0**[** المجانية. القنوات الموضوع عليها عالمة **]**X**]** تحتاج رمز PIN مصرح به.
- **[** 1R**]**: قائمة بها كل القنوات التي يمكن لضيوف الفندق الوصول إليها. **مشاهدة قنوات** MyChoice
	- .0 اضغط MyChoice .
	- .5 ادخل رمز PIN لمشاهدة القنوات.

**تثبيت** ThemeTV يمكنك إنشاء عدد ست قوائم سمة بحد أقصى لضيف الفندق. .0 في قائمة إعداد الوضع االحترافي، اختر **]التثبيت[**. .5 اختر **]**ThemeTV**[** > **]تشغيل[**، ثم اضغط **KO**. يتم تفعيل زر ThemeTV من على وحدة التحكم عن بعد. **تلميح:** لتمكين ThemeTV عند تشغيل التلفزيون، اختر .**]**Startup**[** > **]**ThemeTV**[ تثبيت** ThemeTV .0 في قائمة إعداد الوضع االحترافي، اختر **]** ThemeTV .**]**Configuration .5 اختر مجموعة قنوات المراد تحريرها. .**]**ThemeTV Channel setup**[** اختر .2 .4 اختر القنوات المراد إضافتها إلى مجموعة القنوات.

#### **تغييرإعدادات قائمة الضيوف**

وهنا بعض اإلعدادات التي يمكن لضيف الفندق تغييرها. **إعدادات الصورة** .0 اضغط على . .5 اختر **]قائمة الضيف[** < **]صورة[**، ثم اختر إخدى هذه الخيارات: **[ تنسيق الصورة[**: لتغيير تنسيق الصورة. **[ السطوع[**: ضبط سطوع الشاشة.

- **[ تباين الفيديو[**: لضبط كثافة المناطق المضيئة والحفاظ على المناطق الداكنة دون تغيير.
	- **[ اللون[**: ضبط درجة تشبع الصورة.
		- **[ وضوح[**: ضبط حدة الصورة.

#### **إعدادات الصوت**

.0 اضغط على .

.5 اختر **]قائمة الضيف[** < **]صوت[**، ثم اختر إخدى هذه الخيارات:

- **[لغة الصوت]**: اختر لغة الصوت المُفضلة للقنوات الرقمية.
- الم للقنوات ُ **[** II/I Dual**]**: اختر لغة الصوت فضلة التناظرية.
- **[أحادي/ستيريو]**: اختر تنسيق الصوت المُفضل للقنوات التناظرية.

**إعدادات المزايا** 1. اضغط على **ff** .5 اختر **]قائمة الضيف[** < **]المميزات[**، ثم اختر إخدى هذه الخيارات:

- **[ وضع الترجمة[**: اختر وضع الترجمة.
- **[ لغة الترجمة[**: تحديد لغة الترجمات.
	- **[ مؤقت النوم[**: تعيين المؤقت.

**إعدادات المنبه**

.0 اضغط على . **ّ** .5 اختر **]قائمة الضيف[** < **ه[ نب ُ ]م** ، ثم اختر إخدى هذه الخيارات:

- **ّ [ حالة ه[ نب ُ الم** : لتمكين أو تعطيل المنبه.
	- **ّ [ وقت ه[ نب ُ الم** : لضبط وقت المنبه.
- **[** volume Wakeup**]**: لضبط مستوى صوت التلفزيون عندما يستيقظ التلفزيون من وضع االستعداد.
- **[** tune Wakeup**]**: اختر نغمة لتشغيلها عندما يستيقظ التلفزيون من وضع االستعداد.
- **[** channel Wakeup**]**: اختر القناة المراد عرضها عندما يستيقظ التلفزيون من وضع االستعداد.

#### **الوسائط المتعددة**

1. اضغط على **ff** .5 اختر **]قائمة الضيف[** < **]وسائط متعددة[** لفتح مستعرض محتوى USB والوصول إلى ملفات الوسائط المتعددة. ال يتوفر هذا الخيار إال إذا تم تمكين **]تمكين** USB **]**من قائمة **]إعدادات التحكم[**. **MyChoice** 1. اضغط عل<sub>ى</sub> **A**. .5 اختر **]قائمة الضيف[** < **]**MyChoice **]**للوصول إلى قنوات MyChoice . ال يتوفر هذا الخيار إال إذا تم تمكين **]**MyChoice **]**من قائمة **]التثبيت[**. أدخل رمز pin لمشاهدة القنوات. ThemeTV 1. اضغط عل<sub>ى</sub> **ff**. .5 اختر **]قائمة الضيف[** < **]**ThemeTV **]**للوصول إلى خيارات ThemeTV. ال يتوفر هذا الخيار إال إذا تم تمكين **]**ThemeTV **]**من قائمة **]التثبيت[**.

### **تشغيل األلعاب**

#### <span id="page-22-0"></span>**مايمكنك فعله**

على هذا التلفزيون، يمكنك تشغيل األلعاب العادية بملء الشاشة بإعدادات صورة مُحسّنة للألعاب.

### **ما تحتاج إليه**

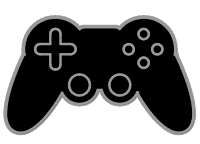

 قم بتوصيل وحدة األلعاب بالتلفزيون. انظر **توصيل التلفاز < توصيل األجهزة < وحدة األلعاب** )صفحة [.\)](#page-39-0)[40](#page-39-0) إذا تمت إضافة وحدة األلعاب تلقائياً إلى قائمة المصدر، فإن التلفزيون يقوم بتطبيق اإلعدادات المُعدة مسبقاً لصوت الألعاب عند بدء تشغيل الألعاب (لطرازات محددة).

#### **بدء اللعب**

1. اضغط على **SOURCE** . .5 اختر وحدة األلعاب، ثم اضغط OK. .2 إذا احتجت، قم بتحميل قرص لعبة في وحدة األلعاب، ثم اختر اللعبة لتشغيلها. .4 اتبع التعليمات الظاهرة على الشاشة لبدء اللعب.

#### **إعداداتاللعبة**

**إعدادات الصورة لأللعاب** يمكنك تحسين عرض شاشة التلفزيون للعب دون تأخر في الصورة. 1. اضغط **.** .5 اختر **]إعداد[** < **]إعدادات التلفزيون[** < **]صورة[**، ثم اضغط OK. .2 اختر **]لعبة أو كمبيوتر[** < **]اللعبة[**. **إعداد الصوت مسبقاً لأللعاب** يمكنك تحسين تأثيرات الصوت للعب. .0 اضغط على OPTIONS . .5 اختر **]الصورة والصوت[** < **]نمط الصوت[** < **]اللعبة[**، ثم

اضغط OK. التلفزيون جاهز لتشغيل األلعاب. **مالحظة:** عندما تنتهي من اللعب، عد مرة أخرى إلى إعداد الصوت المعتاد الخاص بك.

### **عرض نصوص المعلومات**

#### <span id="page-22-1"></span>**اختر صفحة**

أثناء مشاهدة القنوات التي تبث نصوص المعلومات، يمكنك االطالع على نصوص المعلومات. .0 اختر قناة بها ميزة نصوص المعلومات، ثم اضغط .TEXT .5 اختر الصفحة باستخدام أحد الطرق التالية: أدخل رقم الصفحة باستخدام **أزرار األرقام**. اضغط - CH / + CH لعرض الصفحة التالية أو السابقة. ضغط **األزرار الملونة** الختيار عنصر ذي لون محدد.

#### خيارات نصوص المعلومات

.0 عند عرض نصوص المعلومات، اضغط .**III OPTIONS** 

2. تحديد خيار:

- **[ تثبيت الصفحة[** / **]إلغاء تثبيت الصفحة[**: لتثبيت الصفحة الحالية أو إلغاء تثبيتها.
- **[ شاشة ثنائية[** / **]ملء الشاشة[**: لتمكين و تعطيل خاصية النص التلفزيوني الثنائي الشاشة. إن ميزة الشاشة المزدوجة تعرض كل من القناة الحالية والبث النصي على نصفي شاشة التلفزيون.
- **[ نبذة** .P.O.T**]**: بث نصوص معلومات قائمة الصفحات ).P.O.T )يتيح لك االنتقال من موضوع آلخر دون إدخال أرقام الصفحات.
	- **[ تكبير[** / **]عرض عادي[**: لتكبير الصفحة. اضغط **أزرار التنقل** للتنقل حول الشاشة المكبرة.
- **[ إظهار[**: إلخفاء أو كشف المعلومات المخفية في الصفحة، مثل حلول األلغاز أو األحاجي.
- **[ تعاقب الصفحات الفرعية[**: في حال توفر الصفحات الفرعية، يتم عرض كل واحدة تلقائيا.ً
	- **[ اللغة[**: للتبديل إلى مجموعة لغة مختلفة لعرض مجموعات األحرف بشكل صحيح.

**[ نصوص معلومات 2.5[**: يمكنك عرض النص مع مزيد من األلوان وبرسومات أفضل من النص العادي. في حالة بث نصوص معلومات 5٫2 من قناة؛ يتم تشغيلها بشكل افتراضي.

#### **لغة نصوصالمعلومات**

بالنسبة للقنوات التلفزيونية الرقمية حيث تقدم جهات البث لغات مختلفة لنصوص المعلومات، يمكنك اختيار اللغة األساسية والثانوية المفضلين لديك.  $\mathbf f$ . اضغط  $\mathbf f$ .5 اختر **]إعداد[** < **]إعدادات القناة[**. .2 اختر **]اللغات[** < **]نص رئيسي[** أو **]نص ثانوي[**. .4 اختر لغة، ثم اضغط OK.

#### **الصفحات الفرعية**

إذا كانت صفحة نصوص المعلومات تحتوي على عدة صفحات فرعية، يمكنك عرض كل صفحة فرعية على التوالي. وتلك الصفحات الفرعية تظهر على شريط بجوار رقم الصفحة الرئيسية. اضغط أو الختيارها.

#### **البحث**

يمكنك البحث عن كلمة أو رقم موجود في صفحة نصوص المعلومات الحالية. .0 عند عرض نصوص المعلومات، اضغط OK لتظليل الكلمة األولى أو الرقم. .5 اضغط **أزرار التنقل** للتخطي إلى الكلمة أو الرقم المراد البحث عنه. 3. اضغط على OK لبدء البحث. .4 للخروج من البحث، اضغط إلى أن تصبح الكلمات واألرقام غير مظللة.

#### **نصوصالمعلوماتالرقمية**

إذا كانت جهة بث القناة التلفزيونية توفر نصوص رقمية مخصصة أو خدمات تفاعلية، يمكنك عرض نصوص المعلومات الرقمية. مثل هذه القنوات، مثل 1BBC، قد يكون بها نصوص معلومات رقمية مع المزيد من الميزات التفاعلية. **مالحظة:** يتم منع الخدمات النصية الرقمية عند بث الترجمات وتشغيلها. انظر **تغيير إعدادات التلفزيون < إعدادات اللغة < الترجمات في القنوات الرقمية** )صفحة [.\)](#page-30-1)[31](#page-30-1)

في نصوص المعلومات الرقمية:

- اضغط **أزرار التنقل** الختيار عناصر أو تظليلها.
- استخدم **األزرار الملونة** لتحديد خيار، ثم اضغط OK للتأكيد أو التنشيط.

### **ضبط المؤقتات واألقفال**

#### <span id="page-23-1"></span><span id="page-23-0"></span>**الساعة**

يمكنك عرض الساعة على شاشة التليفزيون. تعرض الساعة الوقت الذي يبثه مش ّغل خدمة التلفزيون. **عرض ساعة التلفزيون** .0 أثناء مشاهدة التلفزيون، اضغط على CLOCK . تظهر الساعة في الركن العلوي األيمن من شاشة التلفزيون.

**تغيير وضع الساعة** يمكنك تغيير وضع عقارب الساعة إلى وضع تلقائي أو يدوي. افتراضيا،ً يتم ضبطها على الوضع التلقائي، والذي يتزامن مع التوقيت العالمي )UTC). إذا لم يكن التلفزيون يستطيع استقبال بث UTC؛ اضبط وضع الساعة على **]يدوي[**. .0 أثناء مشاهدة التلفزيون، اضغط . .5 اختر **]إعداد[** < **]إعدادات التلفزيون[** < **]إعدادات عامة[**. .2 اختر **]الساعة[** < **]الوضع التلقائي للساعة[**. .4 اختر **]تلقائي[**، **]يدوي[** أو **]حسب البلد[**، ثم اضغط .OK

**تغيير المنطقة الزمنية** في الدول التي يتوفر بها بيانات بث التوقيت، يمكنك تغيير المنطقة الزمنية إذا تم اختيار **]وضع ساعة تلقائية[** < **]تلقائي[** أو **]يعتمد على الدولة[**. .0 في قائمة **]الساعة[** اختر **]المنطقة الزمنية[**. .5 اختر منطقتك الزمنية، ثم اضغط OK. **ضبط التوقيت الصيفي** في الدول التي يتوفر بها بيانات بث التوقيت، يمكنك

تمكين أو تعطيل التوقيت الصيفي إذا تم اختيار **]وضع ساعة تلقائية[** < **]تلقائي[** أو **]يعتمد على الدولة[**. .0 في **قائمة ]الساعة[،** اختر **]توقيت صيفي[**. .5 اختر **]الوقت األساسي[** أو **]التوقيت الصيفي[**، ثم اضغط OK.

إليقاف مؤقت النوم، قم بضبطه على عدد صفر دقيقة. .4 اضغط OK لتنشيط مؤقت النوم. بعد الوقت المحدد، يقوم التلفزيون بالتبديل إلى وضع االستعداد. **قفل األطفال** لمنع األطفال من مشاهدة برامج التلفزيون غير المناسبة؛ يمكنك قفل التلفزيون أو حظر البرامج التي ال توافق عمرهم. **ضبط رمز قفل األطفال أو تغييره** .0 اضغط . .5 اختر **]إعداد[** < **]إعدادات القناة[** < **]قفل األطفال[**.

مبكر أو إعادة ضبط مؤقت النوم. . اضغط  $\bigoplus$ .5 اختر **]إعداد[** < **]إعدادات التلفزيون[** < **]إعدادات عامة[** < **]النوم مؤقت[**. .2 اختر مدة مؤقت النوم.

يمكن إعداد مؤقّت النوم لفترة تصل لغاية 011 دقيقة.

<span id="page-24-0"></span>.2 اختر **]تعيين رمز[** أو **]تغيير الرمز[**. .4 أدخل الرمز **بأزرار األرقام**.

**تلميح:** تلميح: إذا قمت بالوصول إلى القنوات من خالل قائمة القنوات، سيتم مطالبتك بإدخال رمز القفل. إذا نسيت الرمز، فأدخل "8888" لتجاوز أي رموز موجودة.

محددة. ومكنك إيقاف تشغيل جهاز التلفزيون في وقت

.5 اضبط الوقت والتاريخ باستخدام **أزرار التنقل**. .2 اختر **]تم[**، ثم اضغط OK. **مؤقّتالسكون** يمكنك تحويل التلفزيون إلى وضع االستعداد بعد مدة

**ضبط الساعة يدوياً**

يمكنك ضبط التاريخ والوقت يدويا.ً قبل البدء، قم بضبط وضع الساعة إلى وضع **]يدوي[**. .0 في قائمة **]الساعة[**، اختر **]التاريخ[** أو **]الوقت[**، ثم اضغط OK.

القنوات، سيتم مطالبتك بإدخال رمز القفل. **التصنيفاألبوي** يمكنك ضبط التلفزيون الخاص بك لعرض البرامج التي لها درجات تصنيف أقل من عمر طفلك. يُطبق هذا التقييد فقط في حالة القنوات الرقمية من جهات البث التي تصنف برامجها حسب العمر. .0 اضغط .

.5 اختر **]إعداد[** < **]إعدادات القناة[**. .2 اختر **]قفل األطفال[** < **]تصنيف األبوين[**. سيتم مطالبتك إلدخال رمز قفل األطفال. .4 أدخل رمز قفل األطفال باستخدام **أزرار األرقام**. .2 اختر فئة عمرية، ثم اضغط OK. سيتم حظر كل البرامج ذات التصنيف العمري األعلى من المحدد. للحصول على معلومات عن رموز قفل األطفال؛ انظر **استغالل التلفزيون أكثر < ضبط المؤقتات واألقفال < قفل األطفال** )الصفحة [25](#page-24-0)(.

**قفل القنوات أو فتحها** .0 في قائمة قفل األطفال؛ اختر **]قفل القناة[**. .5 أدخل رمز قفل األطفال **بأزرار األرقام**. .2 اختر القنوات المراد قفلها أو إلغاء قفلها. أعد تشغيل التلفزيون لتفعيل القفل. **مالحظة:** تلميح: إذا قمت بالوصول إلى القنوات من خالل قائمة

<span id="page-25-0"></span>**4 تغيير إعدادات التلفزيون الخاص بك**

### <span id="page-25-1"></span>**الصوت والصورة**

**م اإلعدادات ُساِعد** يمكنك اختيار إعدادات الصورة والصوت بمساعدة تطبيق مساعد اإلعدادات، فهو يوضح تأثير اإلعداد الذي اخترته على الفور. .0 أثناء مشاهدة التلفزيون، اضغط . .5 اختر **]إعداد[** < **]إعدادات الصورة والصوت السريعة[**، ثم اضغط OK. .2 اختر **]متابعة[**، ثم اضغط OK. 4. اتبع الإرشادات التي تظهر على الشاشة لاختيار إعداداتك المفضلة.

**إعدادات أكثرللصورة** يمكنك تغيير اإلعدادات في قائمة الصورة. . اضغط  $\bigoplus$ .5 اختر **]إعداد[** < **]إعدادات التلفزيون[** < **]الصورة[**، ثم اضغط OK. .2 حدد اإلعداد المراد تغييره، ثم اضغط OK.

- ّ **[ نمط الصورة[**: اختيار إعداد صورة <sup>ف</sup> معر مسبقا.ً
	- **[ استعادة النمط[**: الستعادة إعدادات الصورة المحددة مسبقا.ً
- **[ تباين اإلضاءة الخلفية [**: ضبط السطوع لإلضاءة الخلفية.
	- **[ اللون[**: ضبط درجة تشبع الصورة.
		- **[ وضوح[** : ضبط حدة الصورة.
	- **[ تقليل الضجيج[**: اختيار مقدار تقليل التشوش للصورة.
- **[ تقليل التشوه في** MPEG**]**: لجعل انتقال الصور الرقمية أكثر سالسة.

وحدة كل لموالفة :**[**Digital Crystal Clear**[** - بيكسل لمطابقة الوحدات المجاورة وعرض صورة رائعة عالية التحديد.**]وضوح متقدم[** - **]وضوح متقدم[**: لتمكين دقة فائقة، خصوصًا على الخطوط والحدود في الصورة - **]تباين حركي[**: لتحسين التفاصيل ديناميكياً في المناطق الداكنة والمتوسطة والمضيئة من الصورة. - **]إضاءة خلفية ديناميكية[**: اختيار مستوى اإلضاءة الخلفية لتحسين استهالك الطاقة الديناميكية وتباين الصورة. - **]تحسين اللون[**: تحسين حيوية وتفاصيل الألوان. **[ متقدم[**: الوصول لإلعدادات المتقدمة مثل الجاما، وإعدادات درجة اللون، وإعدادات تباين الفيديو. - **]جاما[**: اإلعداد غير الخطي إلضاءة وتباين الصورة. - **]الدرجة[**: لتغيير توازن اللون. - **]درجة خاصة[**: تخصيص إعدادات توازن اللون. متاح فقط في حال اختيار **]درجة اللون[** < **]مخصص[**. - **]تباين الفيديو[**: ضبط تباين الفيديو. - **]السطوع[**: ضبط سطوع الشاشة. - **]تدرج اللون[**: لتعويض تغيرات األلوان في إرسال NTSC.

**[ لعبة أو كمبيوتر[**: عند عرض محتويات من وحدة ألعاب متصلة، اختر **]اللعبة[** لتطبيق إعدادات اللعبة. عند اتصال الكمبيوتر من خالل HDMI، اختر **]الكمبيوتر[**. تأكد من أن **]التنسيق والحواف[** < **]تنسيق الصورة[** < **]بدون قياس[** تم تحديده لعرض أقصى التفاصيل.

- **ال عربية**
- **]**sound Clear**]**: تحسين جودة الصوت. - **]تنسيق إخراج الصوت[**: حدد نوع إخراج الصوت الخاص بموصّل إخراج الصوت الرقمي. اختر بين **]تعدد القنوات[** و **]ستيريو[**.

- **]تسوية خرج الصوت[**: ضبط مستوى إخراج صوت االستيريو. اختر **]أقل[** لخسارة مقدار معين من شدة الصوت أو اإلشارة. اختر **]أكثر[** لتجنب حدوث خسارة في شدة الصوت أو اإلشارة. - **]**ARC - 1 HDMI**]**: تمكين مخرج الصوت من األجهزة المتوافقة مع ARC والمتصلة بموصل 1 HDMI. - **]تأخير إخراج الصوت[**: للقيام بالمزامنة التلقائية للصورة الظاهرة على شاشة التلفزيون مع الصوت الخاص بنظام المسرح المنزلي المتصل. لن تحتاج الستخدام هذا اإلعداد عند توصيل التلفزيون بجهاز مسرح منزلي Philips. - **]قيمة فرق إخراج الصوت[**: ضبط اإلعداد لتأخير إخراج الصوت. متوفر إذا كان **]تأخير إخراج الصوت[** يعمل.

- **تنسيقالصوت القنوات الرقمية** إذا كانت جهة بث قناة التلفزيون الرقمية تقوم ببث الصوت بتنسيقات متعددة، يمكنك تحديد تنسيق الصوت. . اضغط  $\uparrow$ .5 اختر **]إعداد[** < **]إعدادات القناة[** < **]اللغات[** < **]تنسيق الصوت المفضل[**. .2 حدد خيار، ثم اضغط OK. **[ قياسي[**: استقبال تنسيق صوت قياسي )MPEG). **[ متقدم[**: استقبال تنسيقات الصوت المتقدمة، إذا
	- كان ذلك متاحاً )AAC، Digital Dolby، أو .(Dolby Digital Plus

**القنوات التناظرية** إذا كانت جهة بث قناة تلفزيون تناظرية تقوم ببث صوت استيريو بتنسيقات متعددة، يمكنك تحديد تنسيق الصوت. 1. اضغط **.** .5 اختر **]إعداد[** < **]إعدادات القناة[** < **]أحادي**/**ستيريو[**. .2 حدد إعداد، ثم اضغط OK. **[ التنسيق والحواف[**: الوصول لإلعدادات المتقدمة للتحكم في تنسيق عرض الصورة. - **]تنسيق الصورة[**: لتغيير تنسيق الصورة. - **]حواف الشاشة[**: لتغيير حجم الصورة. - **]نقل الصورة[**: إذا تُوفر، لتحريك وضع الصورة.

**إعدادات أكثرللصوت** يمكنك تغيير اإلعدادات في قائمة الصوت. 1. اضغط **.** .5 اختر **]إعداد[** < **]إعدادات التلفزيون[** < **]الصوت[**، ثم اضغط OK. .2 حدد اإلعداد المراد تغييره، ثم اضغط OK.

- ّ **[ نمط الصوت[**: اختيار إعداد صوت <sup>ف</sup> معر مسبقا.ً
- ّ **[ استعادة النمط[**: استعادة آخر إعداد صوت <sup>ف</sup> ُعر م مسبقاً تم اختياره.
	- **[ الجهير[** : لضبط مستوى جهير السماعات وسماعات الرأس.
	- **[ صوت حاد[** : لضبط مستوى الطنين الثالثي للسماعات ولسماعات الرأس.
	- **[ الوضع المجسم[**: اختر وضع الصوت المحيط لتحسين تجربتك الصوتية.
- **[ مجسم فائق 3**D **تلقائي[**: اختر وضع الصوت المحيط لتحسين تجربتك الصوتية في الوضع ثالثي األبعاد. لطرازات معينة.
	- **[ صوت سماعات الرأس[**: اضبط مستوى صوت سماعة الرأس.
- **[ متقدم[**: الوصول لإلعدادات المتقدمة لتحسين تجربتك الصوتية. - **]استواء تلقائي للصوت[**: تمكين الحد من تغييرات مستوى الصوت المفاجئة، على سبيل المثال، عند تغيير القنوات. - **]سماعات تلفاز[**: اختيار السماعات المفضلة

لبث الصوت من التلفزيون. انظر **توصيل التلفاز < إعداد أجهزة** EasyLink **> اختيار مخرج السماعة** (صفحة [46](#page-45-1)).

**إعادةضبطالصورة والصوت** يمكنك إعادة ضبط إعدادات الصورة والصوت للوضع االفتراضي، في حين تبقى إعدادات تثبيت القنوات كما هي. .0 أثناء مشاهدة التلفزيون، اضغط . .5 اختر **]إعداد[** < **]إعدادات التلفزيون[** < **]إعدادات عامة[** < **]مصنع إعدادات[**، ثم اضغط OK. .2 اختر **]**OK**]**، ثم اضغط OK. جميع إعدادات التلفزيون (باستثناء إعدادات القناة) يتم إعادة ضبطها إلى إعدادات المصنع االفتراضية.

### <span id="page-27-1"></span><span id="page-27-0"></span>**القنوات**

التثبيت التلقائ<sub>ي</sub> عند تشغيل التلفزيون ألول مرة؛ يتم القيام بتثبيت كامل للقنوات. لتغيير اللغة، الدولة، وإعادة تثبيت كافة قنوات التلفزيون المتاحة، يمكنك القيام بعملية التثبيت الشامل مرة أخرى. **بدء التثبيت مالحظة:** إذا تمت مطالبتك بإدخال رمز، فأدخل "8888". . اضغط  $\mathbf f$ .5 اختر **]إعداد[** < **]البحث عن القنوات[** < **]إعادة تثبيت القنوات[**، ثم اضغط OK. .2 اختر الدولة الخاصة بك، ثم اضغط OK. .4 اختر الشبكة الخاصة بك، ثم اضغط OK: **[ الهوائي )**T-DVB**])**: للوصول إلى القنوات المفتوحة عبر الهوائي. **[ الكابل )**C-DVB**])**: الوصول لقنوات الكابل. .2 اتبع التعليمات التي تظهر على الشاشة لتحديد خيارات أخرى، إن وجدت. يتم عرض قائمة البدء الخاصة بالبحث عن القناة. .6 اختر **]بدء[**، ثم اضغط OK. .7 بمجرد انتهاء عملية البحث عن القنوات، حدد **]إنهاء[**، ثم اضغط OK. **تلميح:** اضغط LIST لرؤية قائمة القنوات. **مالحظة:** عند العثور على قنوات تلفزيونية رقمية؛ قد تعرض قائمة القنوات المثبتة أرقام قنوات خالية. يمكنك إعادة تسمية هذه القنوات أو ترتيبها.

**تثبيتالقنواتالتناظرية** يمكنك البحث وتخزين القنوات التلفزيونية التناظرية واحدة تلو الأخرى. **الخطوة :1 اختيار النظام**مالحظة: تجاوز هذه الخطوة إذا كانت إعدادات النظام الخاص بك صحيحة. .0 أثناء مشاهدة التلفزيون، اضغط . .5 اختر **]إعداد[** < **]إعدادات القناة[** < **]تثبيت القناة[**. .2 اختر **]تناظري: تثبيت يدوي[** < **]النظام[**، ثم اضغط على OK. .4 اختر النظام الصحيح بالنسبة لبلدك أو منطقتك، ثم اضغط OK. **الخطوة :2 البحث عن قنوات تلفزيونية جديدة وحفظها** .0 أثناء مشاهدة التلفزيون، اضغط . .5 اختر **]إعداد[** < **]إعدادات القناة[** < **]تثبيت القناة[**. .2 اختر **]تناظري: تثبيت يدوي[** < **]بحث عن قناة[**، ثم اضغط OK. .4 البحث عن القناة: إذا كنت تعرف تردد القناة، أدخله باستخدام **أزرار التنقل** أو **أزرار األرقام**. إذا كنت ال تعرف تردد القناة، ابحث عن التردد التالي الذي يحتوي على إشارة قوية. اختر **]بحث[**، ثم اضغط OK. .2 بعد العثور على القناة الصحيحة، اختر **]إتمام[**، ثم اضغط OK. .6 اختر **]حفظ كقناة جديدة[**، ثم اضغط OK لتخزين القناة الجديدة. م**لاحظة:** إذا كان الاستقبال سيئًا؛ فيمكن تغيير موضع الهوائي وتكرار العملية. **تثبيتالقنواتالرقمية** إذا كنت تعرف تردد القنوات التي تريد تثبيتها، يمكنك البحث وتخزين القنوات الرقمية واحدة تلو األخرى. للحصول على أفضل النتائج، اتصل بمزود الخدمة.

.5 اختر **]إعداد[** < **]إعدادات القناة[** < **]تثبيت القناة[**.

 $\mathbf f$ . اضغط  $\mathbf f$ 

**إيقاف رسالة تحديث القناة** إذا تم تحديث القنوات، يتم عرض رسالة عند بدء التشغيل. يمكنك إيقاف هذه الرسالة. .0 اضغط . .5 اختر **]إعداد[** < **]إعدادات القناة[**. .2 اختر **]تثبيت القناة[** < **]رسالة تحديث القناة[**. .4 اختر **]إيقاف[**، ثم اضغط OK. **إيقاف التحديثات التلقائية** في قائمة **]تثبيت القناة[** اختر **]التحديث التلقائي للقنوات[** < **]إيقاف[**. **تحديث القنوات يدوياً** .0 اضغط . .5 اختر **]إعداد[** < **]البحث عن قنوات[** < **]تحديث القنوات[**، ثم اضغط OK. .2 اتبع اإلرشادات التي تظهر على الشاشة لبدء عملية التحديث.

#### **نسخالقنوات**

ت**نبيه:** هذه الميزة موجّهة للتجار والعاملين بالصيانة. يمكنك نسخ قوائم القنوات من تلفاز Philips إلى آخر عبر وحدة تخزين USB. لن تكون بحاجة للبحث عن القنوات أو تثبيتها مرة أخرى على التلفزيون الثاني. ملف قائمة القنوات صغير بما يكفي ليناسب أي وحدة تخزين .USB

> **ما تحتاج إليه** يجب أن يتوفر جهازا تلفزيون Philips بهما ما يلي:

- نفس إعداد الدولة
- نفس المدى السنوي
- نفس نوع DVB، كما هو موضح حسب النهاية )H، و K، و T، أو /00D )في اسم الطراز
- نفس نوع الجهاز، كما هو موضح على الملصق الموجود بالجانب الخلفي من التلفزيون. على سبيل .TPM10.1E LA :المثال
	- إصدارات متوافقة للبرامج

**مالحظة:** إذا تمت مطالبتك بإدخال رمز، فأدخل "8888".

.2 اختر **]رقمي: اختبار االستقبال[** < **]بحث عن قناة[**، ثم اضغط OK. .4 اضغط على **أزرار األرقام** إلدخال تردد القناة. .2 اختر **]بحث[**، ثم اضغط OK. .6 عند العثور على القناة، اختر **]تخزين[**، ثم اضغط OK.

#### **الموالفة الدقيقة للقنواتالتناظرية**

إذا كان الاستقبال سيئًا في قناة تلفزيونية تناظرية؛ فيمكنك موالفة هذه القناة. . اضغط  $\bigoplus$ .5 اختر **]إعداد[** < **]إعدادات القناة[** < **]تثبيت القناة[**. .2 اختر **]تناظري: تثبيت يدوي[** < **]ضبط[**، ثم اضغط .OK 4. اضغط ▲ أو ▼ لإجراء موالفة دقيقة للقناة. .2 بعد اختيار تردد القناة الصحيح، اختر **]تم[**، ثم اضغط .OK

.6 حدد خيار، ثم اضغط OK.

- **[ تخزين القناة الحالية[**: لتخزين القناة برقم القناة الحالية.
- **[ تخزين كقناة جديدة[**: لتخزين القناة برقم قناة جديد.

#### **تحديثقائمة القنوات**

عند تشغيل التلفزيون ألول مرة؛ يتم القيام بتثبيت كامل للقنوات. بشكل افتراضي، عندما يكون هناك تغييرات في قوائم القنوات تلك، يقوم التلفزيون بتحديثها تلقائيا.ً يمكنك أيضا إيقاف التحديث التلقائي أو تحديث القنوات يدويا.ً **مالحظة**: إذا تمت مطالبتك بإدخال رمز، فأدخل "8888". **التحديث التلقائي** إلضافة أو إزالة القنوات الرقمية تلقائيا،ً اترك التلفزيون في وضع االستعداد. يقوم التلفزيون بتحديث القنوات وتخزين القنوات الجديدة يوميا.ً تتم إزالة القنوات الفارغة من قائمة القنوات.

.2 اختر **]إعداد[** < **]البحث عن قنوات[** < **]إعادة تثبيت القنوات[**، ثم اضغط OK. تظهر قائمة الدولة. .4 تأكد من أن إعداد البلد هو نفس اإلعداد المحدد في التلفزيون الأول. 5. اضغط على **ت**. .6 اضغط **]إلغاء[** للخروج. .7 إذا كان إعداد البلد مختلفا،ً قم بإعادة تثبيت التلفزيون الثاني لتتطابق إعداد البلد الخاصة به مع التلفزيون األول. انظر **تغيير إعدادات التلفزيون < إعادة ضبط كل اإلعدادات**. .1 قم بتوصيل جهاز تخزين USB بالتليفزيون الثاني. . اضغط  $9$ .01 اختر **]إعداد[** < **]إعدادات القناة[**. .00 اختر **]تثبيت القناة[** < **]نسخ قائمة القنوات[** < **]نسخ إلى التلفزيون[**، ثم اضغط OK. يتم نسخ قائمة القنوات إلى التلفزيون الثاني. .05 افصل جهاز تخزين USB.

### **إعدادات اللغة**

**لغة القائمة** .0 أثناء مشاهدة التلفزيون، اضغط . .5 اختر **]إعداد[** < **]إعدادات التلفزيون[** < **]إعدادات عامة[** < **]القائمة لغة[**. .2 اختر لغة قائمة، ثم اضغط OK.

#### **لغة الصوت**

إذا كانت القناة التلفزيونية تبث لغات صوتية متعددة، يمكنك اختيار اللغة المفضلة للصوت. .0 عند مشاهدة التليفزيون، اضغط على OPTIONS . .5 للقنوات الرقمية، اختر **]لغة الصوت[**. للقنوات التناظرية، اختر **]2 ثنائي[**. اضغط على OK لتأكيد خيارك. .2 اختر من اللغات المتاحة، ثم اضغط OK. يمكنك ضبط لغة الصوت األساسية والثانوية المفضلين لديك لسماعهما عندما يتوفرا.

**الخطوة :1 تحقق من إعدادات الدولة** 1. قم بتشغيل جهاز التلفزيون الأول (الذي تريد نسخ قائمة القنوات منه إلى الجهاز الثاني). .5 اضغط . .2 اختر **]إعداد[** < **]البحث عن قنوات[** < **]إعادة تثبيت القنوات[**، ثم اضغط OK. تظهر قائمة الدولة. 4. لاحظ الإعداد الحالي. 5. اضغط على <del>ك</del> . .6 اضغط **]إلغاء[** للخروج.

**الخطوة :2 نسخ قائمة القنوات إلى وحدة** USB .0 قم بتوصيل جهاز تخزين USB بالتلفزيون األول )الموجود به القنوات المثبتة(. . اضغط  $\bullet$ . .2 اختر **]إعداد[** < **]إعدادات القناة[**. .4 اختر **]تثبيت القناة[** < **]نسخ قائمة القنوات[** < **]نسخ إلى** USB**]**، ثم اضغط OK. يتم نسخ قائمة القنوات إلى وحدة تخزين USB. .2 افصل جهاز تخزين USB.

<span id="page-29-1"></span><span id="page-29-0"></span>**الخطوة :3 نسخ القنوات إلى تلفزيون ليس به قنوات مثبتة** .0 قم بتشغيل جهاز التلفزيون الثاني الذي تريد نسخ قائمة القنوات إليه. تبدأ عملية التثبيت األولي. .5 اتبع التعليمات التي تظهر على الشاشة وقم باختيار نفس البلد المحددة بالتلفزيون الموجود به قائمة القنوات التي تريد نسخها. .2 قم بتخطي عملية البحث عن القنوات. .4 قم بتوصيل جهاز تخزين USB. .2 اضغط . .6 اختر **]إعداد[** < **]إعدادات القناة[**. .7 اختر **]تثبيت القناة[** < **]نسخ قائمة القنوات[** < **]نسخ إلى التلفزيون[**، ثم اضغط OK. يتم نسخ قائمة القنوات إلى جهاز التلفزيون.

**الخطوة :3 نسخ القنوات إلى تلفزيون به قنوات مثبتة من قبل** .0 قم بتشغيل جهاز التلفزيون الثاني الذي تريد نسخ قائمة القنوات إليه. .5 اضغط .

.1 افصل جهاز تخزين USB.

.0 أثناء مشاهدة التلفزيون، اضغط . .5 اختر **]إعداد[** < **]إعدادات القناة[** < **]اللغات[**. .2 اختر **]لغة الصوت الرئيسية[** أو **]لغة الصوت الثانوية[** واختر من اللغات المتاحة. .4 اضغط OK للتأكيد.

#### الترجمات *على* القنوات التناظرية

.0 أثناء مشاهدة القناة التناظرية، اضغط TEXT. 2. أدخل رقم الصفحة المكوّن من ثلاثة أرقام لصفحة الترجمات (عادة '888'). في حال توفر الترجمات، سيتم عرضها.

**الترجمات فيالقنواتالرقمية** .0 أثناء مشاهدة أحد القنوات الرقمية، اضغط .tht OPTIONS .5 اختر **]الترجمات[**، ثم اضغط OK. .2 اختر **]إيقاف الترجمات[**، **]تشغيل الترجمات[** أو **]تلقائي[**، ثم اضغط OK.

#### <span id="page-30-1"></span>**لغة الترجمات**

عندما تتوفر، يمكنك تغيير لغة الترجمات. .0 عند مشاهدة التلفزيون، اضغط على OPTIONS . 2. اختر **[لغة الترجمة]**، ثم اختر من اللغات المُتاحة واضغط OK. يتم تغيير لغة الترجمة للقناة المحددة. يمكنك ضبط لغة الترجمات األساسية والثانوية المفضلين لديك لعرضهما عندما يتوفرا. .0 أثناء مشاهدة التلفزيون، اضغط . .5 اختر **]إعداد[** < **]إعدادات القناة[** < **]اللغات[**. .2 اختر **]لغة الترجمة الرئيسية[** أو **]لغة الترجمة الثانوية[** واختر من اللغات المتاحة. .4 اضغط OK للتأكيد.

# **إعدادات الوصول العالمي**

#### <span id="page-30-0"></span>**التشغيل**

بعض مزودي خدمات التلفزيون الرقمية يقوموا ببث صوتًا وترجمات خاصة متوافقة مع األشخاص ضعاف السمع أو البصر. يمكنك تشغيل هذه الميزة أو إيقاف تشغيلها. .0 اضغط . .5 اختر **]إعداد[** < **]إعدادات التلفزيون[** < **]إعدادات عامة[**. .2 اختر **]الوصول العمومي[** < **]تشغيل[** أو **]إيقاف[**، ثم اضغط OK.

#### **ضبطالتعليق الصوتي**

عندما تضغط على زر موجود على وحدة التحكم عن بعد أو على التلفزيون، يمكنك ضبط التلفزيون إلصدار نغمة. .0 عند مشاهدة التلفزيون، اضغط على OPTIONS . .5 اختر **]الوصول العالمي[** < **]صوت المفتاح[** أو **]تشغيل[** ثم اضغط OK.

**الوصول الخاصبضعاف السمع** للتأكد من توفر لغة الصوت الخاصة بضعاف السمع، اضغط OPTIONS ، واختر **]لغة الصوت[**. اللغات التي تدعم الصوت الخاص بضعاف السمع، بها رمز األذن. **تشغيل صوت وترجمات ضعاف السمع** .0 أثناء مشاهدة التلفزيون، اضغط OPTIONS . .5 اختر **]الوصول العمومي[** < **]ضعيفو السمع[**. .2 حدد إعداد، ثم اضغط OK.

- **[ إيقاف[**: إيقاف الخواص المتعلقة بضعاف السمع.
- **[ تشغيل[**: لتشغيل الصوت والترجمات الخاصة بضعاف السمع.

#### **الوصول الخاصبضعاف البصر**

للتأكد من توفر لغة الصوت الخاصة بضعاف السمع، اضغط OPTIONS ، واختر **]لغة الصوت[**. اللغات التي تدعم الصوت الخاص بضعاف البصر، بها رمز العين.

<span id="page-31-0"></span>**اختيار سماعات التلفاز أو سماعات الرأس** يمكنك اختيار سماع الصوت الخاص بضعاف البصر من خالل سماعات التلفاز، أو سماعات الرأس أو كالهما. .0 عند مشاهدة التلفزيون، اضغط على OPTIONS . .5 اختر **]الوصول العالمي[** < **]إعاقة بصرية[**. .2 حدد إعداد، ثم اضغط OK.

- **[ مكبرات الصوت[**: سماع صوت ضعاف البصر من مكبرات الصوت فقط.
- **[ سماعات الرأس[**: سماع صوت ضعاف البصر من سماعات الرأس فقط.
- **[ مكبرات الصوت** + **سماعات الرأس[**: لسماع صوت ضعاف البصر من مكبرات الصوت وسماعات الرأس أيضًا.
- **[ إيقاف[**: إلنهاء صوت ضعاف البصر. **مالحظة:** إذا تم تشغيل وحدة التحكم عن بعد EasyLink، ال يمكنك تحديد الزر األخضر. إليقاف تشغيل EasyLink، انظر **توصيل التلفزيون < إعداد أجهزة** EasyLink **> ما تحتاج إليه** )صفحة [45](#page-44-1)(. **تغيير مستوى صوت ضعاف السمع** .0 أثناء مشاهدة التلفزيون، اضغط OPTIONS . .5 اختر **]الوصول العمومي[** < **]مستوى صوت مختلط[**.**.** .2 اضغط على **أزرار التنقل** لتغيير مستوى الصوت، ثم اضغط OK. **التأثيرات الصوتية** 1. اضغط **.** .5 اختر **]إعداد[** < **]إعدادات القناة[**.
- <span id="page-31-2"></span>.2 اختر **]اللغات[** < **]إعاقة بصرية[** < **]المؤثرات الصوتية[**. .4 حدد إعداد، ثم اضغط OK.
- **[ تشغيل[**: تمكين تأثيرات الصوت في صوت ضعاف البصر.
- **[ إيقاف[**: تعطيل تأثيرات الصوت في صوت ضعاف البصر.

**نوع المحتوى الصوتي** . أضغط  $\overline{\mathbf{f}}$ .

- .5 اختر **]إعداد[** < **]إعدادات القناة[**.
- .2 اختر **]اللغات[** < **]إعاقة بصرية[** < **]خطاب[**.
	- .4 حدد إعداد، ثم اضغط OK.
- **[ وصفي[**: سماع الكالم الوصفي بالنسبة لصوت ضعاف البصر.
	- **[ ترجمات األفالم[**: سماع الترجمات مع صوت ضعاف البصر.

### **إعدادات أخرى**

<span id="page-31-3"></span>**عروضالتلفزيون التوضيحية** يمكنك بدء عرض توضيحي لمعرفة المزيد حول ميزات هذا التلفزيون. .0 أثناء مشاهدة التلفزيون، اضغط . .5 اختر **]إعداد[** < **]مشاهدة العروض التوضيحية[**، واضغط .OK 2 اختر العرض، ثم اضغط OK.

### **وضع المنزل**

قد ال تتوفر بعض إعدادات التلفزيون في **وضع** المتجر. للتأكد من تطبيق إعدادات التلفزيون الصحيحة، يمكنك ضبط التلفزيون على وضع **المنزل**. .0 أثناء مشاهدة التلفزيون، اضغط . .5 اختر **]إعداد[**، ثم اضغط OK. .2 اختر **]إعدادات التلفزيون[** < **]إعدادات عامة[** < **]الموقع[**. .4 اختر **]الرئيسية[** < **]متجر[**، ثم اضغط OK. .2 أعد تشغيل التلفاز.

### <span id="page-31-1"></span>**تحديث البرنامح**

**التحقق مناإلصدار** . اضغط  $\uparrow$ .5 اختر **]إعداد[** < **]إعدادات البرنامج[** < **]معلومات البرنامج الحالي[**، ثم اضغط OK. يظهر إصدار البرنامج الحالي. **تنبيه:** ال ت ّ تثب إصدار برنامج أقدم من اإلصدار الحالي المثبّت على المنتج. لا تتحمل شركة TP Vision أية مسئولية أو تكون مسئولة عن المشاكل الناجمة عن تثبيت إصدار أقل من البرنامج. يمكنك تحديث البرنامج من خالل واحدة من هذه الطرق: التحديث باستخدام وحدة تخزين USB التحديث عبر البث الرقمي

> **التحديثباستخدام**USB **ما تحتاج إليه**

- ال توقف تشغيل التلفزيون أو تُخرج محرك أقراص USB المحمول أثناء عملية الترقية.
- إذا حدث انقطاع في التيار الكهربائي أثناء عملية الترقية، فال تُخرج محرك أقراص USB المحمول من نظام التلفزيون. يقوم التلفزيون بإكمال عملية الترقية مباشرًة عند عودة التيار الكهربائي.

 إذا حدث أي خطأ أثناء عملية الترقية، أعد محاولة التحديث من البداية. إذا تكرر حدوث الخطأ، فاتصل بمركز Philips للعناية بالمستهلك. .0 قم بإزالة كل أجهزة USB مثل مهايئ Fi-Wi من التلفزيون، ثم قم بتشغيل التلفزيون. 5. قم بتوصيل محرك أقراص USB المحمول بالكمبيوتر الخاص بك. تبدأ عملية ترقية البرنامج تلقائيا.ً تكتمل عملية الترقية عند ظهور رسالة على الشاشة تُعلمك بذلك. .2 قبل إعادة تشغيل التلفزيون، قم بفصل وحدة تخزين USB من الكمبيوتر. .4 اضغط من على جهاز التحكم عن بعد — ال تضغط على ك أكثر من مرة. سينطفئ التلفزيون، ثم يعمل مرة أخرى. تم اكتمال عملية الترقية. .2 لتجنب تحديث برنامج التلفزيون عن طريق الخطأ، أعد توصيل وحدة تخزين USB، بالكمبيوتر وقم بمسح .autorun.upg

التحديث عبر البث الرقمي إن توفر، يمكن للتلفزيون استقبال تحديث البرامج من خالل البث الرقمي. عند تلقي تحديث البرنامج، تتم مطالبتك بتحديث البرنامج. نوصي بشدة تحديث البرنامج عند الطلب. اتبع التعليمات الظاهرة على الشاشة. إذا لم تقم بتحديث برنامج التلفزيون عند تلقي التحديث، سيتم مطالبتك بحفظ ملف التحديث. لتحديث البرنامج الحقا:ً 1. اضغط على **ff** .5 اختر **]إعداد[** < **]إعدادات البرامج[** < **]تحديثات محلية[**. .2 اختر الملف الذي قمت بتحميله واتبع التعليمات الظاهرة على الشاشة إلكمال عملية التحديث.

التحديث عبر الانترنت كما يمكنك تحديث برنامج التلفزيون مباشرة من اإلنترنت من خالل توصيل التلفزيون بشبكة اإلنترنت. انظر **توصيل التلفاز < التوصيل بالشبكة وباإلنترنت**. 1. اضغط **.** .5 اختر **]إعداد[** < **]تحديث البرنامج[** < **]تلفاز به اتصال باإلنترنت[**، ثم اضغط OK. .2 اتبع اإلرشادات التي تظهر على الشاشة لبدء عملية التحديث. بعد اكتمال عملية التحديث؛ ينتقل التلفزيون لوضع االستعداد ثم يعمل ثانية بشكل تلقائي. انتظر حتى يتم تشغيل التلفزيون مرة أخرى. ال تقم بتشغيل التلفزيون بنفسك. **مالحظة:**

- إذا كان التلفزيون متص ًال بشبكة اإلنترنت، سيعرض التلفزيون رسالة حول توفر برنامج جديد عند البدء.
- يمكن لشركة Philips عادًة دفع ترقية للبرنامج إلى التلفزيون الخاص بك عن طريق اإلنترنت. اتبع التعليمات الظاهرة على الشاشة لترقية البرنامج.

### <span id="page-33-0"></span>**إعادة ضبط كل اإلعدادات**

يمكنك إعادة ضبط كل إعدادات الصوت والصورة وإعادة تثبيت كل القنوات التلفزيونية. . اضغط  $\bigoplus$ .5 اختر **]إعداد[** < **]إعدادات التلفزيون[** < **]إعدادات عامة[** < **] أعد تثبيت تلفاز[**، ثم اضغط OK. .2 اختر **]نعم[**، ثم اضغط OK. .4 اتبع التعليمات الظاهرة على الشاشة.

# **5 توصيل التلفزيون**

### **معلومات حول الكابالت**

### <span id="page-34-1"></span><span id="page-34-0"></span>**جودة الكابل**

قبل توصيل الأجهزة بالتلفزيون، تأكد من الموصّلات المتوفرة في الجهاز. قم بتوصيل الجهاز بالتلفزيون بأعلى التوصيالت المتوفرة جودة. الموصالت ذات الجودة الجيدة تؤدي إلى نقل الصورة والصوت بجودة أفضل. إن التوصيالت الموضحة في هذا الدليل هي للتوصية وحسب. ويمكن إتباع حلول أخرى. لمزيد من األمثلة، قم .[www.connectivityguide.philips.com](http://www.connectivityguide.philips.com/) بزيارة **تلميح:** إذا كان الجهاز يحتوي فقط على موصالت مركبة أو RCA، استخدم الكابل المركب )CVBS )لتوصيل الجهاز بموصل Y/CVBS في التلفزيون.

### <span id="page-34-2"></span>**توصيل** HDMI

توصيلة HDMI تتمتع بأفضل جودة في الصوت والصورة.

- إن كابل HDMI يجمع بين إشارات الصورة والصوت. قم بتوصيل كابل HDMI بالنسبة إلشارات التلفزيون عالية الوضوح )HD)، ولتشغيل ميزة EasyLink.
- مو HDMI الذي يوفر قناة عودة الصوت ّص إن <sup>ل</sup> )ARC )يسمح بإخراج صوت التلفزيون إلى جهاز متوافق مع ARC HDMI.
- استخدم كابالت HDMI أقل من 2 متر 16 4،/ قدم.

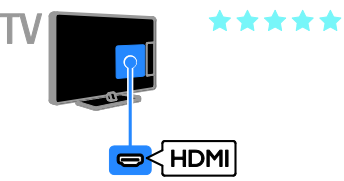

### Y Ph Pr

فيديو مركب )Pr Pb Y )ينقل الفيديو فقط. بالنسبة للصوت، قم بالتوصيل أيضًا بمنفذAudio Left/Right.

- يستطيع توصيل Pr Pb Y التعامل مع إشارات التلفزيون عالية التحديد )HD).
- قم بمطابقة ألوان موصالت Pr Pb Y بمقابس الكابل.

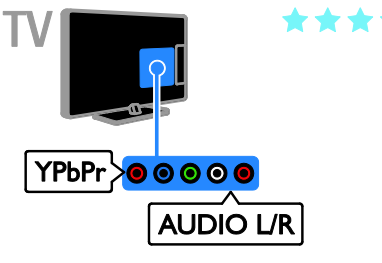

### **SCART**

إن اتصال SCART يدمج إشارات الصوت والفيديو. تستطيع موصالت SCART التعامل مع إشارات فيديو RGB ولكن ليس إشارات التلفزيون عالية الدقة HD.

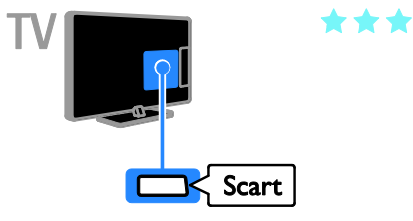

#### VGA

يمكنك توصيل VGA لعرض محتوى أجهزة الكمبيوتر على شاشة التلفزيون.

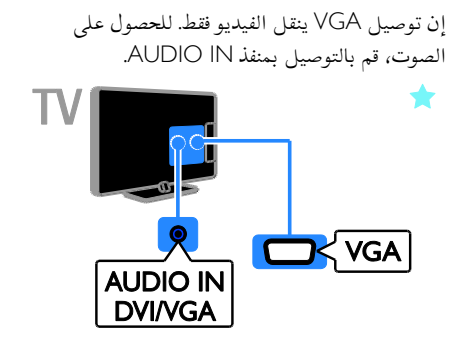

<span id="page-35-0"></span>**توصيل الهوائي**

قم بتوصيل الهوائي بالتلفزيون.

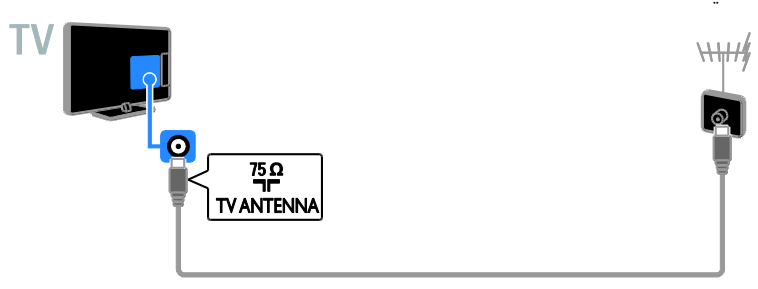

<span id="page-35-2"></span><span id="page-35-1"></span>**توصيل األجهزة**

### **مشّغل أقراص**ray-Blu**أو**DVD قم بتوصيل مش ّغل القرص بكابل HDMI مع التلفزيون.

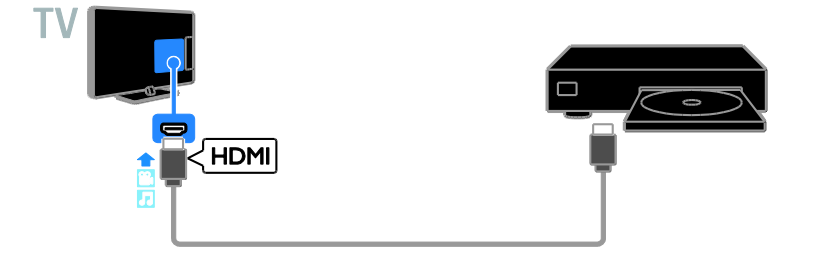

قم بتوصيل مش ّغل األقراص بكابل الفيديو المركب )Pr Pb Y )وكابل R/L audio بالتلفزيون.

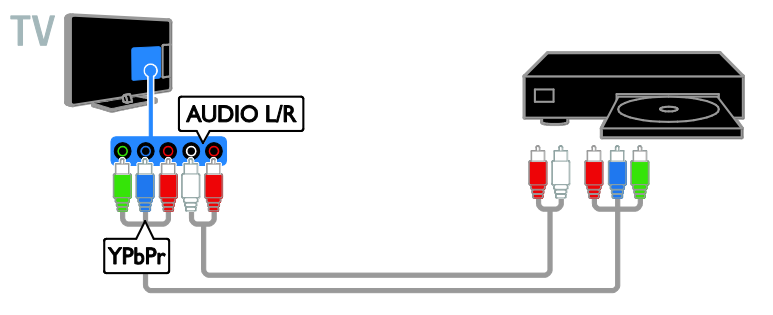

**جهاز مستقبل التلفزيون** قم بتوصيل مستقبل التلفزيون الرقمي بكابل هوائي مع التلفزيون.

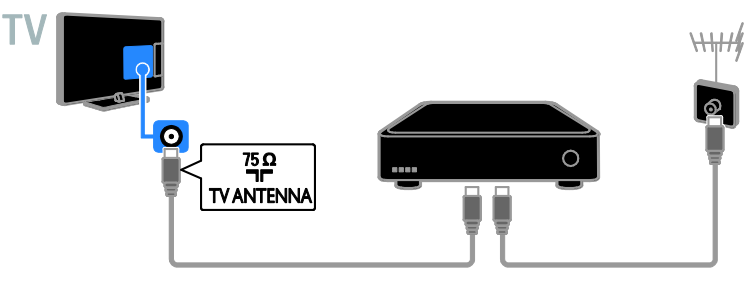

قم بتوصيل جهاز مستقبل التلفزيون الرقمي باستخدام كابل HDMI بالتلفزيون.

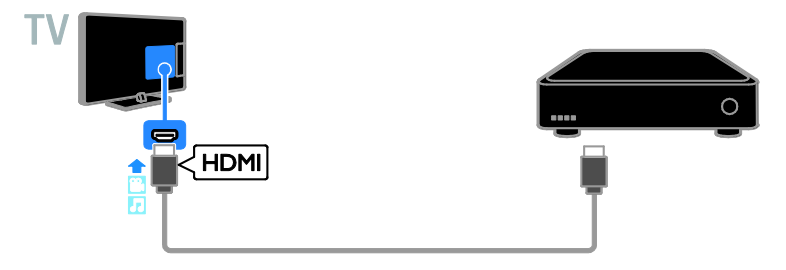

قم بتوصيل جهاز مستقبل التلفزيون الرقمي بكابل الفيديو المركب )Pr Pb Y )وكابل R/L audio بالتلفزيون.

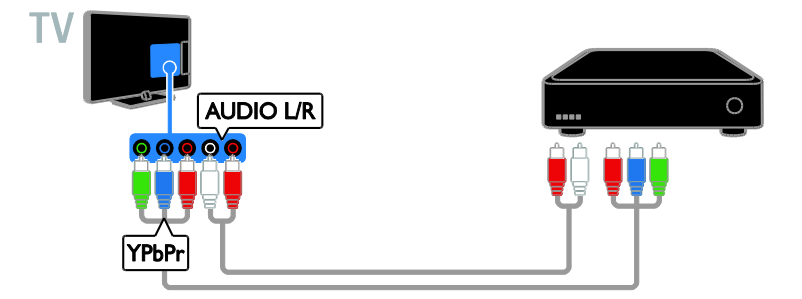

قم بتوصيل جهاز مستقبل التلفزيون الرقمي باستخدام كابل SCART بالتلفزيون.

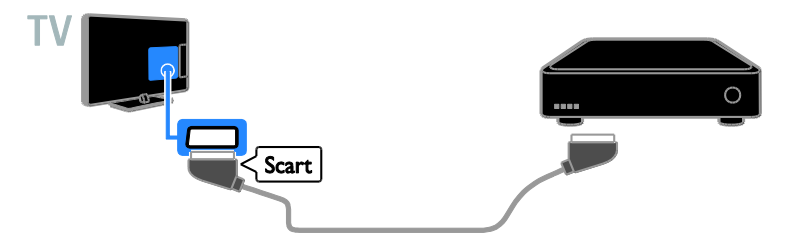

مسجل الفيديو

قم بتوصيل المسجّل بالتلفزيون باستخدام كابل هوائي.

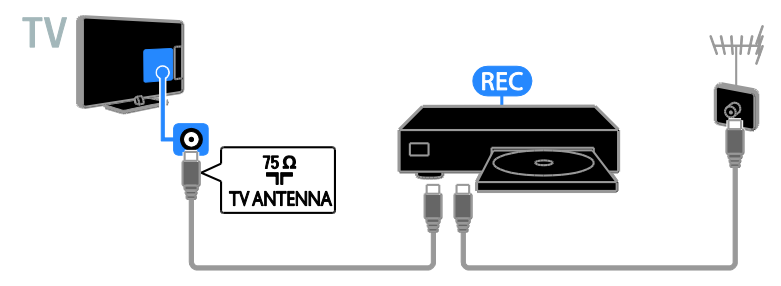

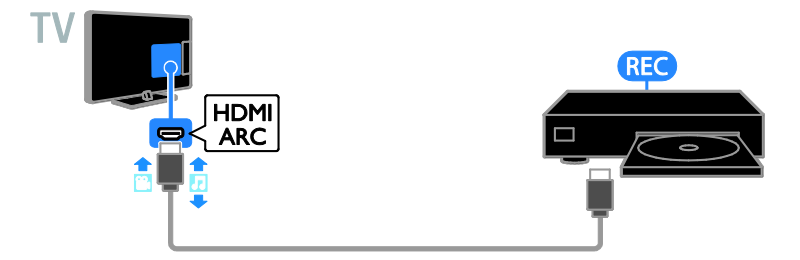

قم بتوصيل المسجل باستخدام كابل مركب )Pr Pb Y )وكابل R/L audio بالتلفزيون.

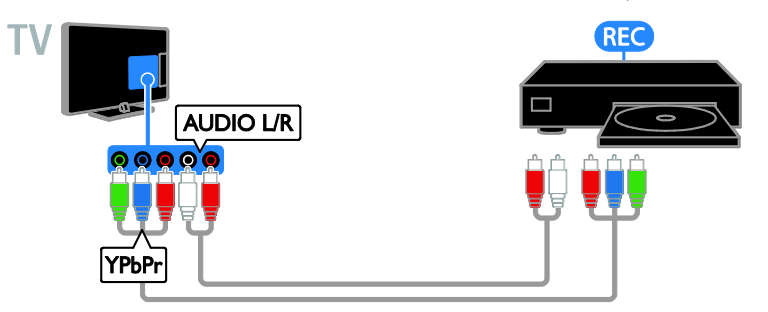

قم بتوصيل المسجل باستخدام كابل SCART بالتلفزيون.

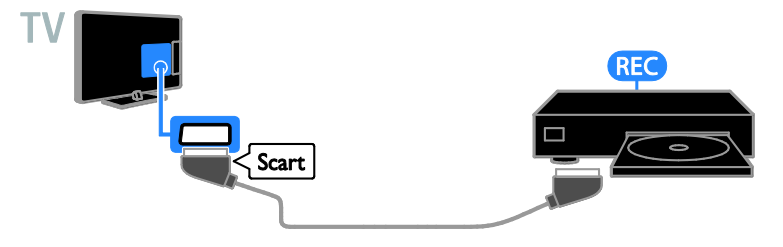

### <span id="page-39-0"></span>**وحدةاأللعاب**

قم بتوصيل وحدة األلعاب بالتلفزيون باستخدام كابل HDMI.

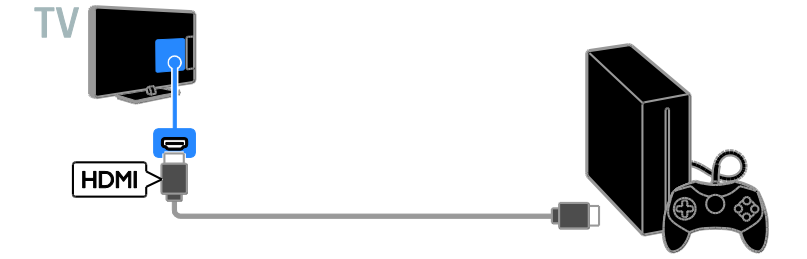

قم بتوصيل وحدة األلعاب بكابل الفيديو المركب )Pr Pb Y )وكابل R/L audio بالتلفزيون.

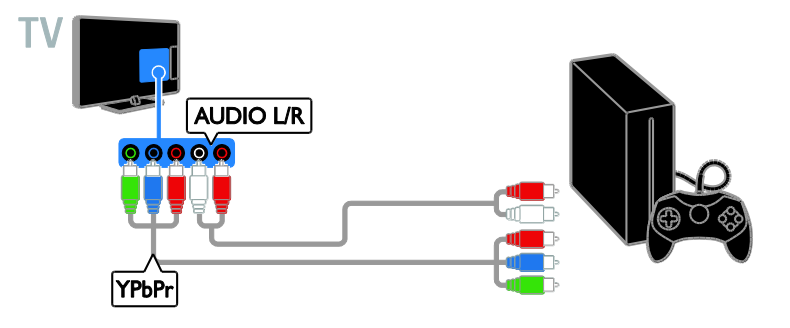

**المسرح المنزلي** قم بتوصيل جهاز المسرح المنزلي المتوافق مع تقنية ARC-HDMI باستخدام كابل HDMI بالتلفزيون.

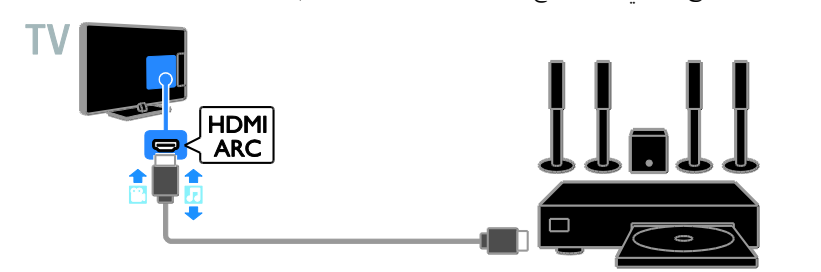

قم بتوصيل جهاز المسرح المنزلي باستخدام كابل HDMI وكابل صوتي مزدوج المحور.

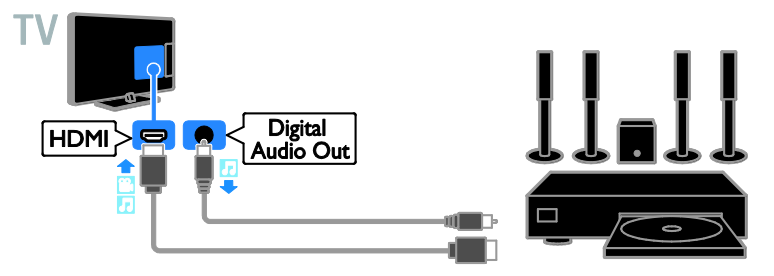

قم بتوصيل المسرح المنزلي بكابل الفيديو المركب )Pr Pb Y )وكابل R/L audio بالتلفزيون.

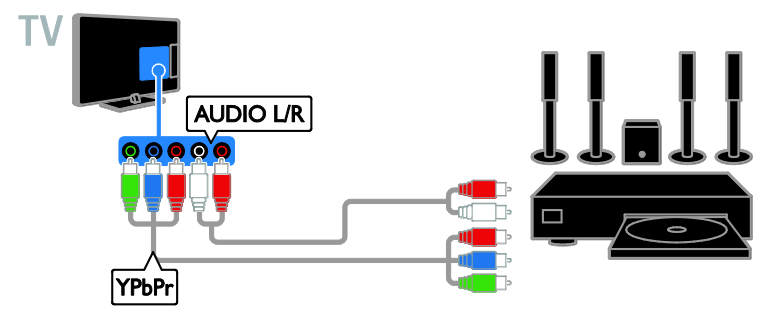

قم بتوصيل المسرح المنزلي باستخدام كابل SCART بالتلفزيون.

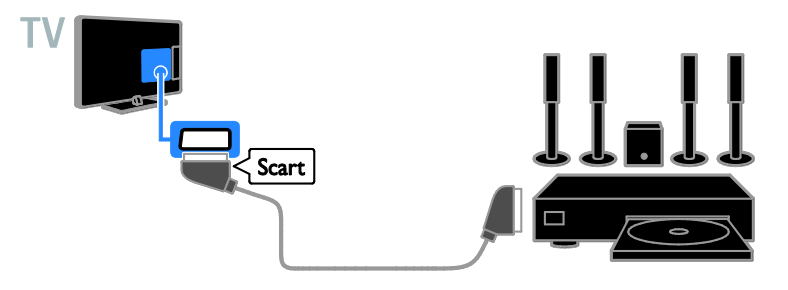

### **كاميرا رقمية** يمكن توصيل الكاميرا الرقمية بالتلفزيون باستخدام كابل USB.

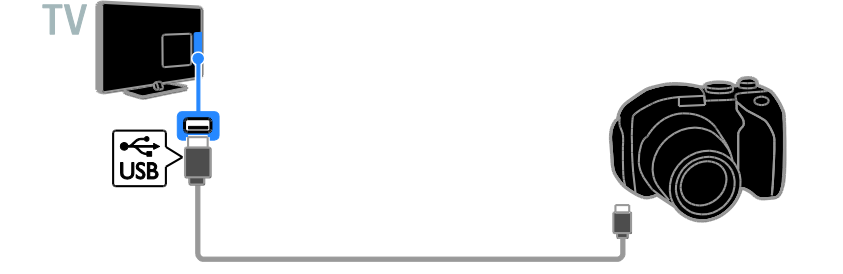

**كاميرافيديو رقمية** قم بتوصيل كاميرا الفيديو الرقمية بالتلفزيون باستخدام كابل HDMI.

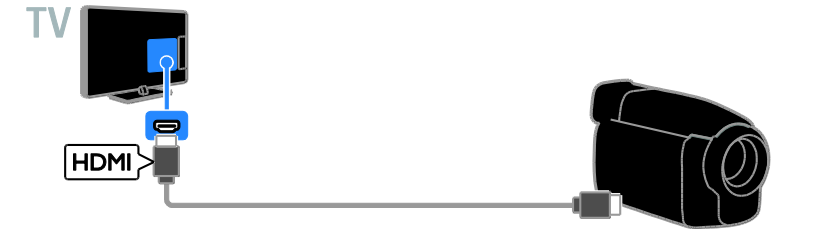

قم بتوصيل كاميرا الفيديو الرقمية باستخدام كابل الفيديو المركب )Pr Pb Y )وكابل R/L audio بالتلفزيون.

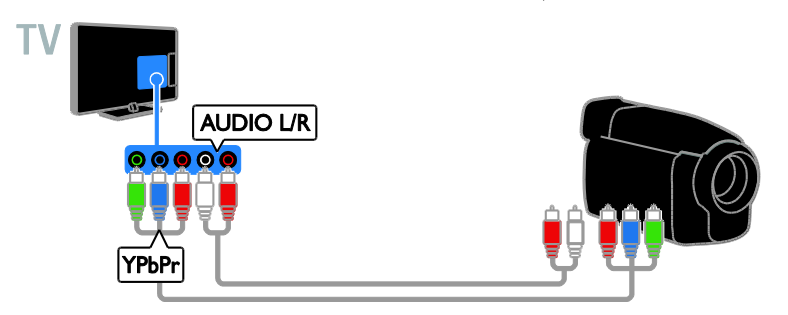

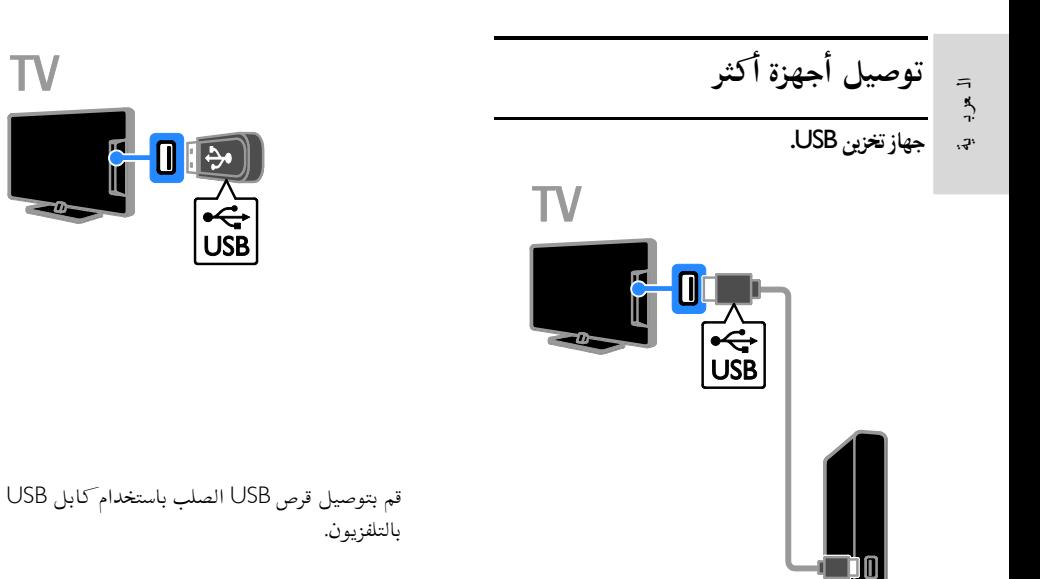

قم بتوصيل قرص USB الصلب باستخدام كابل USB بالتلفزيون.

#### <span id="page-42-0"></span>**الكمبيوتر**

قم بتوصيل الكمبيوتر باستخدام كابل HDMI بالتلفزيون.

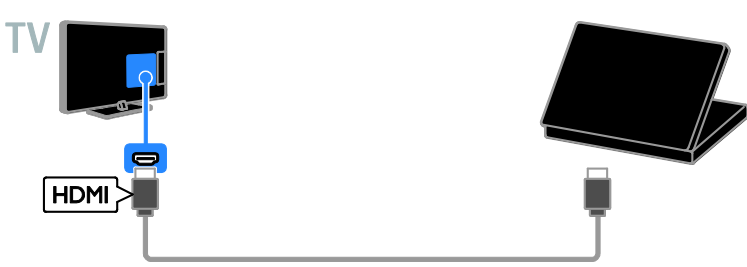

قم بتوصيل الكمبيوتر باستخدام كابل HDMI-DVI بالتلفزيون.

<span id="page-43-1"></span>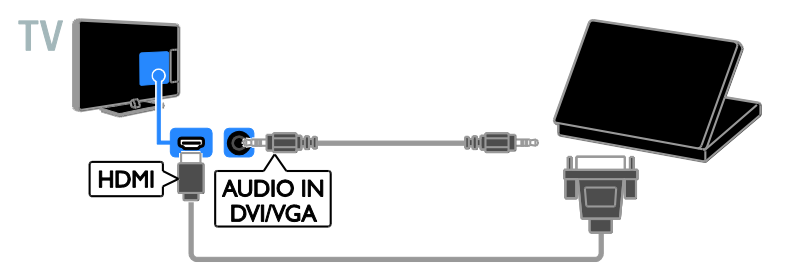

قم بتوصيل الكمبيوتر بالتلفزيون باستخدام كابل VGA وكابل صوت.

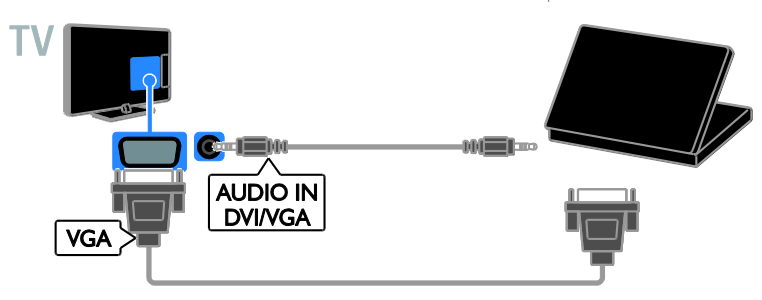

### **مشاهدة أجهزة متصلة**

<span id="page-43-0"></span>**اختر جهازاً**

قبل أن تتمكن من مشاهدة جهاز، قم بتوصيل الجهاز بالتلفزيون. انظر **توصيل التلفاز < توصيل األجهزة** )الصفحة [.\)](#page-35-2)[36](#page-35-2) **اختر جهازاً باستخدام** SOURCE .0 اضغط SOURCE . .5 اختر جهازا،ً ثم اضغط OK. **اختر جهازاً من القائمة الرئيسية** . اضغط  $\bigoplus$ .5 اختر **]المصدر[**، ثم اضغط OK. .2 اختر جهازا،ً ثم اضغط OK.

**تحديثقائمة المصدر** في حال توصيل أو فصل جهاز، قم بتحديث قائمة المصدر.

1. اضغط على **SOURCE** . 2. اضغط على M OPTIONS . .2 اختر **]فحص التوصيالت[**، ثم اختر OK. .4 اتبع التعليمات الظاهرة على الشاشة.

**تغييرإعدادات الجهاز تغيير نوع الجهاز** يمكنك تغيير نوع الجهاز للوصول إليه بسهولة من قائمة المصدر. .0 اضغط على SOURCE . .5 اختر الجهاز، ثم اضغط **]نوع الجهاز[**. .2 اختر نوع الجهاز المناسب، ثم اضغط OK. **إعادة تسمية الجهاز** يمكنك إعادة تسمية الجهاز بعد توصيله بالتلفزيون.

.0 اضغط SOURCE . .5 اختر الموصل، ثم اضغط **]تسمية[**. .2 استخدم لوحة المفاتيح الظاهرة على الشاشة إلدخال االسم الجديد. .4 عند االكتمال، اختر **]تم[**، ثم اضغط OK. **إعادة ضبط إعدادات الجهاز** يمكنك إعادة ضبط نوع الجهاز واسمه حسب اإلعدادات االفتراضية. .0 في قائمة **]المصدر[** اختر الجهاز ثم اضغط

# **إعداد أجهزة** EasyLink

.5 اختر **]االسم والرمز األصلي[**، ثم اضغط OK.

#### **اإلمكانيات**

<span id="page-44-0"></span>.th OPTIONS

يمكنك الحصول على أقصى استفادة من األجهزة المتوافقة مع CEC-HDMI باستخدام مميزات التحكم المحسّنة EasyLink من Philips. قم بتوصيل الأجهزة المتوافقة مع CEC-HDMI عبر اتصال HDMI بالتلفاز، وتحكم فيها في الوقت نفسه باستخدام وحدة التحكم عن بعد الخاصة بجهاز التلفزيون. **مالحظة:** قد يختلف مفهوم CEC-HDMI حسب ماركة الجهاز. بعض الأمثلة هي Anynet (سامسونج)، أوAquos Link (شارب) أو BRAVIA Sync (سوني). وليست كل الماركات متوافقة تمامًا مع Philips .EasyLink بعد تشغيل EasyLink Philips، ستتوفر هذه الميزات: **التشغيل بلمسة واحدة** عند تشغيل محتوى متوافق مع CEC-HDMI، سيعمل التلفزيون من وضع االستعداد وينتقل إلى المصدر الصحيح. **دخول وضع االستعداد بلمسة واحدة** عندما تقوم بالضغط على ك على وحدة التحكم عن بعد الخاصة بالتلفزيون، سيتحول التلفزيون وجميع األجهزة المتوافقة مع CEC-HDMI إلى وضع االستعداد. **إيقاف التشغيل التلقائي لألجهزة الغير نشطة** إذا كان جهاز متوافق مع CEC-HDMI غير نشط لبعض الوقت، فإنه يتحول إلى وضع االستعداد.

**وحدة التحكم عن بعد** EasyLink يمكنك التحكم في األجهزة المتوافقة مع CEC-HDMI باستخدام وحدة التحكم عن بعد الخاصة بجهاز التلفزيون. **التحكم بصوت النظام** إذا قمت بتوصيل جهاز متوافق مع CEC-HDMI يتضمن سماعات عبر موصّل HDMI ARC، فيمكنك اختيار

سماع صوت التلفزيون من هذه السماعات بد ًال من سماعات التلفزيون.

**اإلبقاء على جودة الصورة** إذا تأثرت جودة صورة التلفزيون الخاص بك بسبب خصائص معالجة الصور في األجهزة األخرى، يمكنك تشغيل Link Plus Pixel للحفاظ على جودة الصورة. **زيادة مساحة العرض للفيديو المترجم** يمكن لبعض الترجمات إنشاء شريط منفصل للترجمة تحت الفيديو، مما يحد من مساحة عرض الفيديو. لزيادة مساحة عرض الفيديو، يمكنك تشغيل ميزة نقل الترجمة تلقائياً وعرض الترجمات فوق الفيديو.

#### <span id="page-44-1"></span>**ما تحتاج إليه**

- قم بتوصيل جهاز متوافق مع CEC-HDMI بالتلفزيون. يمكنك توصيل أكثر من جهاز -HDMI CEC. انظر **توصيل التلفاز < توصيل األجهزة** )الصفحة [36](#page-35-2)(.
	- قم بتهيئة كل جهاز متوافق مع CEC-HDMI بشكل صحيح.
		- قم بتشغيل EasyLink.
			- **تشغيل** EasyLink
				- 1. اضغط **.**
	- .5 اختر **]إعداد[** < **]إعدادات التلفزيون[** < **]إعدادات**
		- **عامة[** < **]**EasyLink**]**.
	- .2 اختر **]**EasyLink**[** > **]تشغيل[**، ثم اضغط OK.

**التحكم في األجهزة** في حال توصيل عدد من األجهزة المتوافقة مع -HDMI CEC التي تدعم هذا اإلعداد، فسيمكنك التحكم في كافة األجهزة بوحدة التحكم عن بعد الخاصة بالتلفزيون. **مالحظة:** هذا إعداد متقدم. األجهزة التي ال تدعم هذا اإلعداد لن تستجيب لألوامر من وحدة التحكم عن بعد الخاصة بالتلفزيون.

. اضغط  $\bigoplus$ .5 اختر **]إعداد[** < **]إعدادات التلفزيون[** < **]إعدادات عامة[** < **]**EasyLink**[** > **]التحكم عن بعد في** .**]**EasyLink .2 اختر **]تشغيل[** أو **]إيقاف[**، ثم اضغط OK.

**تلميحات:**

- للعودة إلى التحكم بالتلفزيون، اضغط واختر **]مشاهدة التلفزيون[**.
- للتحكم في جهاز آخر، اضغط ، ثم اختر الجهاز من القائمة الرئيسية.

أ **زرار** EasyLink

يمكنك التحكم في األجهزة المتوافقة مع CEC-HDMI باستخدام األزرار التالية في وحدة تحكم التلفزيون:

- : لتشغيل أو تغيير وضع التلفزيون والجهاز المتصل إلى وضع االستعداد.
- **أزرار األرقام**: الختيار عنوان، أو فصل أو مسار.
- OK: لبدء التشغيل، إيقافه مؤقتاً أو استئناف التشغيل على جهاز متصل، أو لتنشيط االختيار، أو للوصول إلى قائمة الجهاز.
	- : لعرض القائمة الرئيسية للتلفزيون.

**إيقاف تشغيل األجهزة المتصلة**

<span id="page-45-0"></span>يمكنك ضبط التلفزيون إليقاف تشغيل األجهزة المتصلة المتوافقة مع تقنية CEC-HDMI إذا لم يكونوا المصدر النشط. يقوم التلفزيون بتحويل األجهزة المتصلة إلى وضع االستعداد بعد 01 دقائق من عدم النشاط. 1. اضغط **.** .5 اختر **]إعداد[** < **]إعدادات التلفزيون[** < **]إعدادات عامة[** < **]**EasyLink**]**. .2 اختر **]إيقاف تلقائي لألجهزة[** < **]تشغيل[**، ثم اضغط .OK

<span id="page-45-1"></span>**اختيار إخراج السماعة**

إذا كان الجهاز المتصل متوافق مع قناة إعادة صوت HDMI( ARC HDMI)، يمكنك إخراج صوت التلفزيون من خالل كابل HDMI. ال يتطلب ذلك كابل صوت إضافي. تأكد من توصيل الجهاز بموصّل HDMI ARC على جهاز التلفزيون. انظر **توصيل التلفاز < معلومات الكابالت <** HDMI( الصفحة [35](#page-34-2)(.

HDMI ARC **تشغيل** .0 اضغط . .5 اختر **]إعداد[** < **]إعدادات التلفزيون[** < **]صوت[** < .**]**HDMI 1 - ARC**[** > **]متقدم]** .2 حدد أحد الخيارات التالية، ثم اضغط OK.

- **[ تشغيل[**: بعد ذلك؛ يبث صوت التلفزيون عبر الجهاز المتصل المتوافق مع ARC-HDMI.
- **[ إيقاف[**: بث صوت التلفزيون عبر مكبرات صوت التلفزيون أو عبر جهاز صوت رقمي متصل بموصل إخراج الصوت الرقمي. **مالحظة:** تأكد من أن كافة إعدادات CEC-HDMI مضبوطة بشكل صحيح على الجهاز المتصل.

**إعداد سماعات التلفزيون**

.0 اضغط .

.5 اختر **]إعداد[** < **]إعدادات التلفزيون[** < **]صوت[** <

**]متقدم[** < **]سماعات تلفاز[**.

.2 حدد خيار، ثم اضغط OK:

- **[ إيقاف[**: إليقاف تشغيل سماعات التلفزيون.
	- **[ تشغيل[**: لتشغيل سماعات التلفزيون.
- **[** EasyLink**]**: قم بإيقاف تشغيل سماعات التلفزيون، وقم ببث صوت التلفزيون إلى جهاز صوتي متوافق مع CEC-HDMI.
- **ً [ تشغيل** EasyLink **ا[ تلقائي** : عند توصيل جهاز صوتي متوافق مع CEC-HDMI، سيتم إيقاف تشغيل سماعات التلفزيون تلقائياً وبث صوت التلفزيون على الجهاز.

**تغيير بث صوت التلفزيون** يمكنك تبديل الصوت بين سماعات التلفزيون وأي مكبر صوت متصل في أي وقت. 1. اضغط على M OPTIONS .

- .5 اختر **]الصورة والصوت[** < **]مكبرات الصوت[**. .2 حدد أحد الخيارات التالية، ثم اضغط OK.
- **[ تلفزيون[**: يتم تشغيله بشكل افتراضي. يتم بث صوت التلفزيون عبر التلفزيون و عبر جهاز CEC-HDMI الصوتي المتصل حتى ينتقل الجهاز المتصل إلى وضع التحكم بالصوت الخاص بالنظام. بعد ذلك يتم بث صوت التلفزيون عبر الجهاز المتصل.

هذا التلفزيون يدعم CI( الواجهة المشتركة( و +CI. إن نظام + CI يدعم البرامج الرقمية عالية الدقة HD مع مستوى عال من الحماية من النسخ. **مالحظة:** إن التطبيقات، والوظائف، والمحتوى والرسائل التي تظهر على الشاشة تعتمد على مزود خدمة CAM.

#### **ما تحتاج إليه تنبيه:** لحماية الكامة من الضرر، أدخل الكامة وفقاً للتعليمات.

**مالحظة:** راجع الوثائق من مشغل الخدمة بشأن كيفية إدخال بطاقة ذكية في فتحة الكامة.

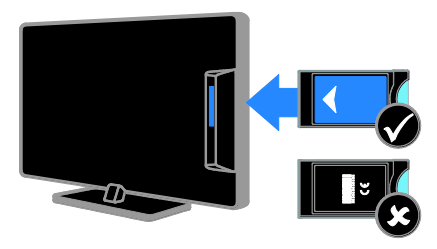

.0 أطفئ التلفزيون. .5 اتبع التوجيهات المطبوعة على الكامة؛ وأدخل الكامة برفق في الواجهة المشتركة على جانب التلفزيون. اضغط الكامة للداخل بمقدار ما يمكنها الدخول. .2 شّغل التلفزيون وانتظر تنشيط الكامة. يستغرق ذلك بضعة دقائق. للحفاظ على إمكانية الوصول إلى القنوات التلفزيونية الرقمية المشّفرة، أترك الكامة في الفتحة.

#### **الوصول لخدماتالكامة** .0 بعد إدخال الكامة وتنشيطها، اضغط .tht OPTIONS .5 اختر **]واجهة توصيل مشتركة[**، ثم اضغط OK. .2 اختر مزود الكامة واضغط OK.

**[ المكبر[**: لبث الصوت عبر جهاز CEC-HDMI المتصل. إذا كان وضع الصوت الخاص بالنظام ال يعمل على الجهاز، يستمر بث الصوت من مكبرات صوت التلفزيون. في حالة تمكين **]تشغيل** EasyLink **تلقائياً[**؛ يطلب التلفزيون من الجهاز المتصل االنتقال إلى وضع صوت النظام.

#### **المحافظة على جودة الصورة**

إذا تأثرت جودة صورة التلفزيون الخاص بك بسبب خصائص معالجة الصور في األجهزة األخرى، قم بتشغيل .Pixel Plus Link Pixel Plus Link **تشغيل** .1 اضغط  $\mathbf f$ .5 اختر **]إعداد[** < **]إعدادات التلفزيون[** < **]إعدادات عامة[** < **]**EasyLink**]**. .2 اختر **]ارتباط** Plus Pixel**[** > **]تشغيل[**، ثم اضغط .OK

#### **زيادة مساحة عرضالفيديو** يمكن لبعض الترجمات إنشاء شريط منفصل للترجمة تحت الفيديو، مما يحد من مساحة عرض الفيديو. لتكبير منطقة عرض الفيديو، يمكنك تشغيل خيار نقل الترجمات تلقائيا.ً يتم بعد ذلك عرض الترجمة فوق صورة الفيديو. **تبديل الترجمة ا ً تلقائي** . اضغط  $\hat{\mathsf{n}}$ . .5 اختر **]إعداد[** < **]إعدادات التلفزيون[** < **]إعدادات عامة[** < **]**EasyLink**]**. .2 اختر **]تبديل الترجمة تلقائياً[** < **]تشغيل[**، ثم اضغط .OK

**قم بتوصيل** CAM**( وحدة الوصول**

<span id="page-46-0"></span>**المشروط(**

#### **ما يمكنك فعله** يمكنك مشاهدة القنوات التلفزيونية الرقمية المشّفرة باستخدام وحدة الوصول المشروط )CAM). بعد إدخال CAM ودفع مصاريف االشتراك، يمكنك مشاهدة البرامج.

**6 استكشاف األخطاء**

<span id="page-47-0"></span>**وإصالحها**

### <span id="page-47-1"></span>**مسائل عامة**

**التلفزيون ال يعمل:** افصل كابل الكهرباء عن مأخذ الكهرباء. انتظر لمدة دقيقة ثم أعد توصيله. تأكد من أن كابل الكهرباء متصل بإحكام. **عند تشغيل التلفزيون أو إيقاف تشغيله أو تحويله إلى وضع االستعداد، ستسمع صوت صرير من هيكل التلفزيون:** ال يلزم اتخاذ أي إجراء. صوت الصرير هو صوت تمدد وانكماش عادي للتلفزيون عندما يبرد أو يتم إحماؤه. وال يؤثر ذلك على األداء. **التلفزيون ال يستجيب لوحدة التحكم عن بعد أو ألزرار التلفزيون عند تشغيله:** يستغرق بدء التلفزيون بعض الوقت. خالل هذا الوقت؛ لن يستجيب التلفزيون إلى وحدة التحكم عن بعد أو وحدات تحكم التلفزيون. وهذا تصرف عادي. إذا استمر التلفزيون في عدم االستجابة إلى وحدة التحكم عن بعد، قم بعرض مستشعر وحدة التحكم عن بعد باستخدام كاميرا رقمية -- إذا ضغطت أى زر على وحدة التحكم عن بعد والحظت وامض أحمر عند المستشعر، فإن وحدة التحكم عن بعد تعمل ولكن قد يحتاج التلفزيون بأن يتم التحقق منه بواسطة خدمة عمالء Philips. ال يمكن تطبيق إجراء معالجة المشاكل هذا على وحدات التحكم عن بعد المقترنة السلكياً بالتلفزيون. **عندما يكون التلفزيون في وضع االستعداد؛ تظهر شاشة الشعار، ثم يعود إلى وضع االستعداد:** وهذا تصرف عادي. عندما يتم فصل التلفزيون وإعادة توصيله بمصدر الطاقة، يتم عرض شاشة بدء التشغيل عند عملية بدء التشغيل التالية. لتشغيل التلفزيون من وضع االستعداد، اضغط من على جهاز التحكم أو اضغط أي زر على التلفزيون.

**ضوء االستعداد في التلفزيون يومض باألحمر:** افصل كابل الكهرباء عن مقبس الكهرباء. انتظر حتى يبرد التلفزيون قبل إعادة توصيل كابل الكهرباء. إذا عاد حدوث الوميض، فاتصل بخدمة عمالء Philips.

**صوت التلفزيون بلغة غير صحيحة:** إذا اخترت لغة صوت عبر OPTIONS ، يقوم التلفزيون بإعادة الضبط إلى اللغة االفتراضية عندما تقوم بتغيير القنوات أو إيقاف تشغيل التلفزيون. لإلبقاء على اللغة المختارة، قم بتغيير لغة الصوت بالضغط على ، ثم اختيار < **]إعداد[** < **]إعدادات القناة[** < **]اللغات[** < **]لغة الصوت الرئيسية[** أو **]الثانوية الصوت لغة[**. **قائمة التلفزيون أو** TV Smart **تظهر بلغة غير صحيحة:** قم بتغيير قائمة التلفزيون إلى لغتك المفضلة. لمزيد من المعلومات، انظر **تغيير إعدادات التلفزيون الخاص بك < إعدادات اللغة < لغة القائمة** )الصفحة [30](#page-29-1)(. **لقد نسيت الرمز ن المكو من 4 أرقام إللغاء قفل ميزة قفل ّ األطفال:** أدخل "8888". **ترغب في تحديث برنامج التلفزيون** وقم [www.philips.com/support](http://www.philips.com/support) بزيارة تفضل بتحميل أحدث نسخة من البرنامج للتلفزيون الخاص بك. كما يتوفر أيضًا على الموقع تعليمات تثبيت البرامج ومالحظات اإلصدار تشير إلى ما تم تحديثه. تتوفر أيضاً التعليمات الكاملة حول كيفية ترقية برنامج التلفزيون في **تغيير إعدادات التلفزيون < تحديث البرنامج** )الصفحة [32](#page-31-2)(.

<span id="page-47-2"></span>**مسائل متعلقة بالقنوات**

**ترغب في تثبيت قنوات التلفزيون:** انظر **تغيير إعدادات التلفزيون الخاص بك < التثبيت التلقائي** )الصفحة [28](#page-27-1)( للحصول على تعليمات حول تثبيت القنوات التناظرية أو الرقمية. **لم يتم العثور على أي قنوات رقمية أثناء التثبيت:** انظر المواصفات الفنية للتأكد من دعم التلفزيون لخدمات T-DVB أو C-DVB في بلدك.

**لم يحفظ التلفزيون إعدادات الصورة:** تأكد من ضبط موقع التلفزيون على إعداد **المنزل**. يمكنك تغيير وحفظ اإلعدادات في هذا الوضع. **ال تناسب الصورة الشاشة؛ فهي كبيرة جًدا أو صغيرة جًدا:** جرّب استخدام تنسيق صورة مختلف. **تنسيق الصورة يتغير على نحو مستمر مع القنوات المختلفة:** بد ًال من تنسيق الصورة **]تكبير**/**تصغير تلقائي[**، اختر تنسيق مختلف للصورة. **وضع الصورة غير صحيح:** قد ال تتالئم إشارات الصورة الصادرة من بعض األجهزة مع الشاشة بشكل صحيح. افحص خرج إشارة الجهاز. **صورة محطات البث مشفرة:** قد تحتاج لاستخدام وحدة للوصول المشروط (كامة) لرؤية المحتوى. راجع مع مشغل الخدمة. **يظهر في التلفزيون إعالن** "sticker-e "**يعرض معلومات عن التلفزيون:** التلفزيون في وضع **]المتجر[**. للتخلص من هذا اإلعالن، اضبط التلفزيون على وضع **]المنزل[**، ثم أعد تشغيل التلفزيون. انظر **تغيير إعدادات التلفزيون الخاص بك < إعدادات أخرى < وضع المنزل** )صفحة [32](#page-31-3)(. **شاشة الكمبيوتر على التلفزيون غير مستقرة:** تأكد من أن الكمبيوتر يستخدم دقة الشاشة و معدل التحديث المدعومين. انظر **المواصفات < دقة**

- **العرض** (صفحة [51](#page-50-3)).
- اضبط تنسيق صورة التلفزيون على **]بال مقياس[**.

### **مسائل متعلقة بالصوت**

**توجد صورة ولكن جودة الصوت سيئة:** إذا لم يكتشف التلفزيون أي إشارة صوتية؛ فسيقوم التلفزيون بإيقاف خرج الصوت - وال يشير ذلك إلى عطل.

- تأكد من صحة توصيل كل الكابالت.
- تأكد من أنه لم يتم كتم الصوت أو ضبط مستوى الصوت على صفر.

 تأكد من أن كافة الكابالت متصلة بشكل صحيح وأنه تم تحديد الشبكة الصحيحة.

**ال تظهر القنوات التي تم تثبيتها مسبًقا في قائمة القنوات:** تأكد من اختيار قائمة القنوات الصحيحة. **في حال الرغبة في إعادة ترتيب قائمة القنوات:** بعد أن يتم تثبيت القنوات، فإنها تظهر في قائمة القنوات. للحصول على معلومات حول إدارة قوائم القنوات، بما في ذلك إعادة ترتيب القنوات، انظر **مشاهدة التلفزيون < إدارة قوائم القنوات** )الصفحة [12](#page-11-0)(.

### <span id="page-48-0"></span>**مسائل متعلقة بالصورة**

**التلفزيون قيد التشغيل، لكن ليس هناك أي صورة أو الصورة مشوهة:**

- تأكد من صحة توصيل الهوائي بالتلفزيون بشكل صحيح.
	- تأكد من اختيار الجهاز الصحيح ليكون مصدر العرض.
		- تأكد أن الجهاز أو المصدر الخارجي صحيح التوصيل.

**هناك صوت لكن ليس هناك صورة:** تأكد من صحة ضبط إعدادات الصورة.

#### **هناك استقبال تلفزيون سيئ من وصلة الهوائي:**

- تأكد من صحة توصيل الهوائي بالتلفزيون بشكل صحيح.
- <span id="page-48-1"></span> يمكن أن تؤثر السماعات العالية وأجهزة الصوت غير المتصلة باألرضي، ومصابيح النيون والمباني العالية والأشياء الكبرى الأخرى على جودة االستقبال. إن أمكن، حاول تحسين جودة االستقبال بتغيير اتجاه الهوائي أو بتحريك األجهزة بعيًدا عن التلفزيون.
- إذا كان الاستقبال سيئًا على قناة واحدة فقط، فقم بالموالفة الدقيقة لهذه القناة.

#### **هناك جودة صورة سيئة من األجهزة المتصلة:**

- تأكد من توصيل األجهزة بشكل صحيح.
	- تأكد من صحة ضبط إعدادات الصورة.

- تأكد من اختيار إعداد سماعات التلفزيون. اضغط على OPTIONS ، اختر **]الصورة والصوت[** < **]مكبرات الصوت[**، ثم اختر **]التليفزيون[**.
- مت بإدخال ّص تأكد أن مخرج صوت التلفزيون <sup>ل</sup> الصوت في جهاز المسرح المنزلي الذي يدعم CEC-HDMI أو المتوافق مع EasyLink. يجب سماع الصوت من مكبرات الصوت الخاصة بنظام المسرح المنزلي.
- قد تتطلب بعض األجهزة القيام بتمكين إخراج الصوت HDMI يدويا.ً إذا تم بالفعل تمكين إخراج الصوت HDMI ولكن ال تزال ال يمكنك سماع الصوت، حاول تغيير تنسيق الصوت الرقمي من الجهاز إلى PCM (تعديل الشفرة النبضية). يرجى الرجوع إلى الوثائق المصاحبة للجهاز للحصول على تعليمات.

**توجد صورة ولكن جودة الصوت سيئة:** تأكد من صحة ضبط إعدادات الصوت.

### **مسائل متعلقة باالتصال**

#### <span id="page-49-0"></span>**هناك مشاكل في أجهزة** HDMI**:**

- <span id="page-49-1"></span> الحظ أن دعم HDCP( حماية محتوى رقمي ذي عرض نطاق عال) يمكن أن يؤخر الوقت المستغرق للتلفزيون لعرض المحتويات من جهاز HDMI.
- إذا لم يتعرف التلفزيون على جهاز HDMI ولم يتم عرض أي صورة، قم بتغيير المصدر من جهاز إلى آخر ثم أرجعه.
	- في حال حدوث تشويش صوتي متقطع، تأكد من صحة إعدادات اإلخراج من جهاز HDMI.
- في حالة استخدام محول HDMI إلى DVI أو كابل HDMI إلى DVI، تأكد من توصيل كابل صوت إضافي بمقبس الصوت IN AUDIO( قابس صغير فقط).

#### **ال يمكنك استخدام وظائف** EasyLink**:**

تأكد أن أجهزة HDMI متوافقة مع CEC-HDMI. لن تعمل وظائف EasyLink إال مع األجهزة المتوافقة مع .HDMI-CEC

**في حالة توصيل جهاز صوت متوافق مع** CEC-HDMI **بالتلفزيون والتلفزيون ال يعرض أي رمز لإلسكات أو للصوت عند إسكات الصوت أو رفعه أو خفضه.** يعد هذا التصرف عادياً في حالة توصيل جهاز صوت .HDMI-CEC

#### **ال يتم عرض محتويات جهاز** USB**:**

- تأكد من إعداد جهاز تخزين USB على التوافق مع Class Storage Mass كما هو موضح في وثائق جهاز التخزين.
	- تأكد أن جهاز تخزين USB متوافق مع التلفزيون.
- تأكد من أن التلفزيون يدعم تنسيقات ملفات الصور والصوت.

### **ال تعمل ملفات الصور والصوت الموجودة على جهاز تخزين** USB **أو ال يتم عرضها بسالسة:** قد يؤدي أداء النقل لجهاز تخزين USB إلى تقييد مع ّدل

نقل البيانات إلى التلفزيون، مما يؤدي إلى التشغيل بشكل رديء.

### **االتصال بشركة** Philips

**تحذير: ال تحاول إصالح التلفزيون بنفسك. فقد يؤدي ذلك إلى تعريض التلفزيون ألضرار خطيرة أو غير قابلة لإلصالح، أو إلى إبطال الضمان.** إذا لم تتمكن من حل مشكلتك، فارجع إلى األسئلة المتداولة لهذا التلفزيون )FAQs )على استشارة أيضا يمكنك .[www.philips.com/support](http://www.philips.com/support) مجتمع مستخدمي أجهزة تلفزيون Philips على .[www.supportforum.philips.com](http://www.supportforum.philips.com/) إذا كنت ترغب في التحدث مع أو مراسلة أحد ممثلي شركة Philips عبر البريد االلكتروني، اتصل بخدمة دعم عمالء Philips في بلدكم. يمكنك العثور على تفاصيل االتصال في النشرة المصاحبة لهذا التلفزيون أو على .[www.philips.com/support](http://www.philips.com/support) اكتب طراز التلفزيون والرقم المسلسل قبل االتصال بشركة Philips. تمت طباعة هذه األرقام على الجانب الخلفي من التلفزيون وعلى العبوة.

# **7 المواصفات**

### <span id="page-50-1"></span><span id="page-50-0"></span>**الطاقة واالستقبال**

مواصفات المنتج عرضة للتغيير دون إخطار. **الطاقة**

- قدرة الكهرباء: تيار متردد 541-551 فولت )61-21 هرتز(
	- الكهرباء أثناء وضع االستعداد: < 1٫2 واط
- درجة الحرارة المحيطة: من 2 إلى 41 درجة مئوية
- لمعرفة استهالك الطاقة، انظر مواصفات المنتج في .[www.philips.com/support](http://www.philips.com/support)

يعد معدل الطاقة المصرح به على لوحة نوع المنتج استهالك هذا المنتج للطاقة أثناء االستخدام المنزلي القياسي ).2Ed 62087 IEC). يتم استخدام أقصى معدل للطاقة، والمصرح به بين القوسين، لغرض السالمة .)IEC 60065 Ed. 7.2( الكهربائية **االستقبال**

- دخل الهوائي: 75 أوم مزدوج المحور (IEC75)
	- DVB COFDM 2K/8 K :التلفزيون نظام
- تشغيل الفيديو: NTSC، و PAL، و SECAM\*
- <span id="page-50-3"></span>التلفزيون الرقمي: MPEG-4، و DVB-T (أرضي)، )كابل )DVB-C و DVB-T2و
	- ،S-Channel ،UHF ،VHF :الموالف موجات Hyperband
		- متوفر في طرازات معينة وحسب.

### **شاشة العرض والصوت**

#### <span id="page-50-2"></span>**الصورة** / **شاشة العرض**

- Full HD/LED HD خلفية Full HD/LED HD
	- الحجم القطري:
	- 10 سم / 25 بوصة - 22 سم / 22 بوصة
	- 015 سم / 41 بوصة
	- 017 سم / 45 بوصة
	- 007 سم / 46 بوصة
	- 057 سم / 21 بوصة
	- 041 سم / 22 بوصة
	- النسبة الباعية: 06:2 )شاشة عريضة(
- دقة اللوحة: p1080×1920 :Full HD -
	- 768 × 1366 :HD -
- Digital Crystal Clear :الصورة تحسين
	- معدل الحركة التامة )PMR): 011 هرتز

#### **الصورة** / **شاشة العرض**

- نوع الشاشة: إضاءة خلفية LED HD/Full HD
	- الحجم القطري: - 26 سم / 55 بوصة - 60 سم / 54 بوصة - 66 سم / 56 بوصة - 10 سم / 25 بوصة - 22 سم / 22 بوصة النسبة الباعية: 06:2 )شاشة عريضة(
		- دقة اللوحة:
		- p1080×1920 :Full HD -
			- $768 \times 1366 \cdot HD$  -
		- Digital Crystal Clear :الصورة تحسين
			- معدل الحركة التامة )PMR): 011 هرتز

#### **الصوت**

- إخراج الطاقة )RMS): 51 واط @%01 THD
	- صوت واضح
	- أحادي / استيريو / برمجة صوت ثانوية

### **قيم دقة العرض**

**تنسيقات الكمبيوتر** - HDMI **)الدقة** - **معدل التحديث(** 641 × 480 - 60 هرتز $(480 \times 640)$  $11.50 - 600 \times 800$  هرتز 0154 × 761 - 61 هرتز 0511 × 751 - 61 هرتز 0511 × 761 - 61 هرتز 0511 × 0154 - 61 هرتز 0261 × 761 - 61 هرتز للتلفزيونات HD Full فقط: 061 × 1050 - 60 هـ ت $(1050 \times 1680)$ 

- 0251 × 0111 61 هرتز
- **تنسيقات الكمبيوتر** VGA **)الدقة** - **معدل التحديث(**

 × 411 - 61 هرتز × 611 - 61 هرتز × 761 - 61 هرتز × 0154 - 61 هرتز × 761 - 61 هرتز × 0511 - 61 هرتز × 0111 - 61 هرتز

#### **تنسيقات الفيديو**

**)الدقة** - **معدل التحديث(**

411i - 61 هرتز

411p - 61 هرتز

276i - 21 هرتز

276p - 21 هرتز

751p - 21 هرتز، 61 هرتز

0111i - 21 هرتز، 61 هرتز

0111p - 54هرتز، 52هرتز، 21 هرتز، 21 هرتز، 61 هرتز

### <span id="page-51-0"></span>**الوسائط المتعددة**

**مالحظة:** يجب أال تتجاوز أسماء ملفات الوسائط المتعددة 051 حرفًا.

#### **وصالت الوسائط المتعددة المدعومة**

 USB: قم بتوصيل أجهزة USB التي تستهلك فقط 211 مللي أمبير أو أقل من الطاقة. - NTFS، و 16 FAT( قراءة فقط(

FAT 32 -

#### **ملفات الصور المدعومة**

- \*.mpo و ،\*.jpeg و ،\*.jpg :JPEG
	- $*$ .gif :(89a  $_6$ 87a) GIF  $\bullet$ 
		- PNG: \*.png
	- \*.dib ،\*.bmp :BMP
		- $*$ .jps : IPS  $\bullet$
		- \*.pns :PNS
		- \*.bms :BMS

#### **تنسيقات الصوت**/**الفيديو المدعومة**

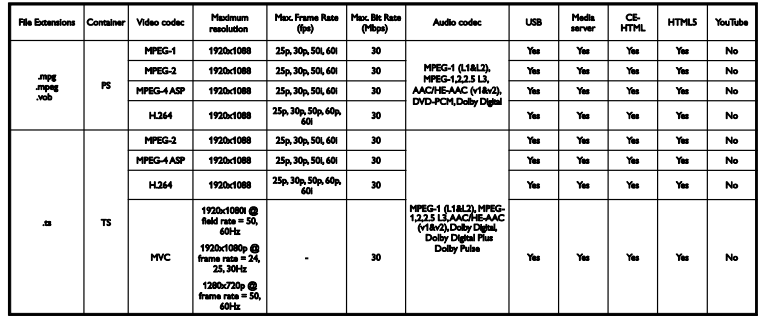

**تنسيقات الصوت**/**الفيديو المدعومة**

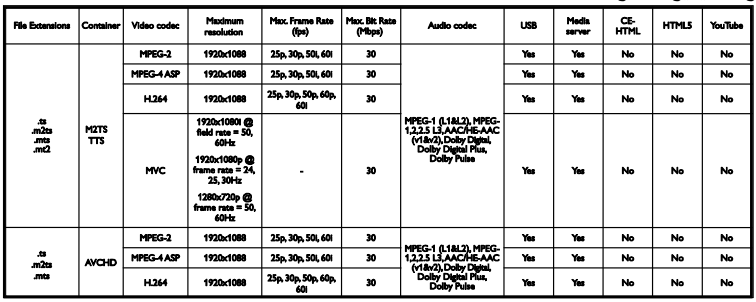

**تنسيقات الصوت**/**الفيديو المدعومة**

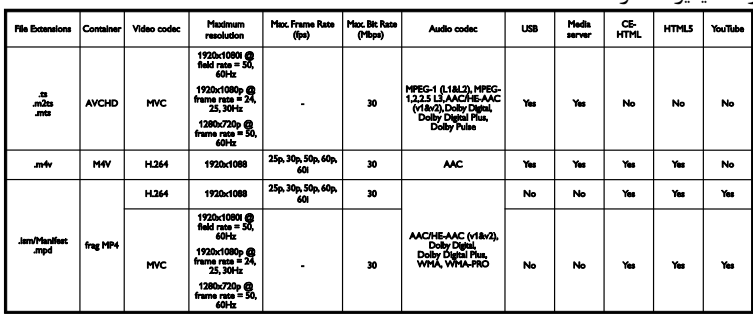

#### **تنسيقات الصوت**/**الفيديو المدعومة**

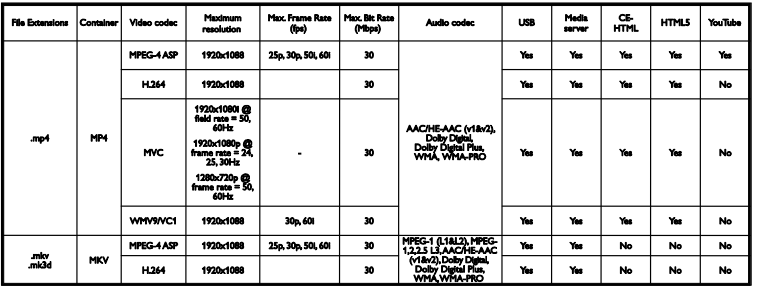

#### **تنسيقات الصوت**/**الفيديو المدعومة**

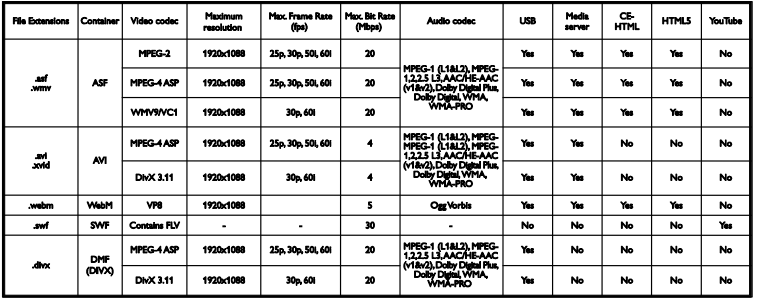

**تنسيقات الصوت**/**الفيديو المدعومة**

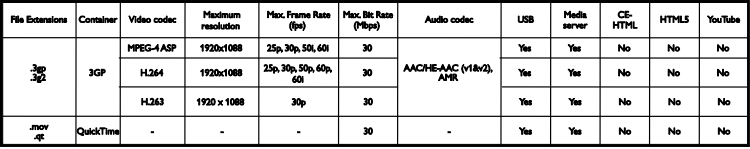

**تنسيقات الصوت المدعومة**

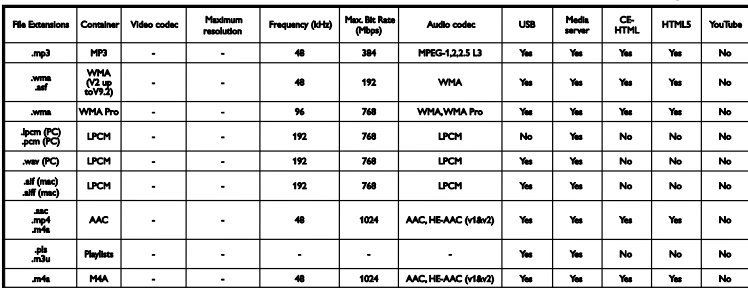

#### **تنسيقات الصوت المدعومة**

| <b>File Extensions</b> | Container                    | Video codec | Maximum<br>resolution | Frequency (id b) | Max. Bit Rate<br>$(1$ lops)                                            | Audio codec | <b>USB</b> | Media<br>server | Œ.<br><b>HTML</b> | <b>HTMLS</b> | YouTube |
|------------------------|------------------------------|-------------|-----------------------|------------------|------------------------------------------------------------------------|-------------|------------|-----------------|-------------------|--------------|---------|
| amr.                   | AMR NB<br>(SmartTV)<br>only) | ٠           |                       | 16               | 128<br>6.6<br>$\frac{8.85}{12.65}$<br>14.25<br>15.05<br>18.25<br>19.85 | <b>AMR</b>  | Yes        | Yes             | No                | No           | No      |
| 忽                      | $o_{\mathbf{0}}$             | ۰           | ۰                     | 48               | 498                                                                    | One Vorbis  | Yes        | Yes             | No                | No           | No      |

**تنسيقات الترجمة المدعومة**

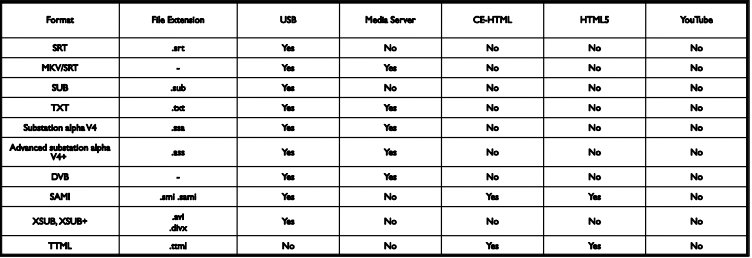

#### **ترميز الحروف**

Central :Windows-1250 (CP-1250) Europe and Eastern Europe Latin Czech, Hungarian, Polish, Slovak,)

(Slovenian, Croatian, Romanian, Serbian

- Cyrillic :(CP-1251) Windows-1251 •
- Windows-1252 (CP-1252): Western Europe Latin
	- اليونانية :(CP-1253( Windows-1253
	- Turkish : Windows-1254 (CP-1254) •
	- -8UTF: ترميز حروف متعدد البايت لتنسيق Unicode

### <span id="page-53-0"></span>**إمكانية االتصال**

**الجانب الخلفي**

- HDMI صوت عودة قناة :HDMI 1 ARC
	- الخدمة منفذ :SERV. U
- وصوت فيديو :Audio L/R ،Pr ،Pb ،CVBS/Y مكوّن
	- VGA: دخل كمبيوتر
	- حول :IR IN/OUT ُ RJ48 كابل <sup>م</sup>
	- محوري :DIGITAL AUDIO OUT
	- هوائي التلفاز: 72 أوم مزدوج المحور )IEC)
	- SCART ولّمح :(RGB/CVBS( SCART

#### **الجانب**

- CI( الواجهة المشتركة(: واجهة مشتركة
	- HDMI توصيل
		- USB ·
- سماعات الرأس: قابس ستريو صغير 2٫2 ملم

### <span id="page-54-0"></span>**إصدار المساعدة**

UMv 300812131601 - 20130413

# <span id="page-55-0"></span>**الفهرس 8**

#### **إ**

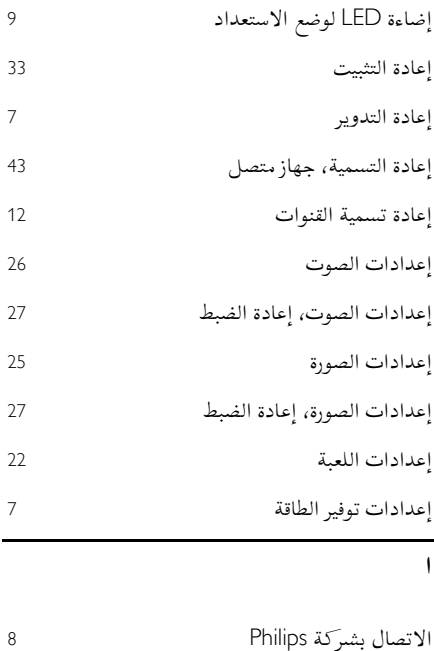

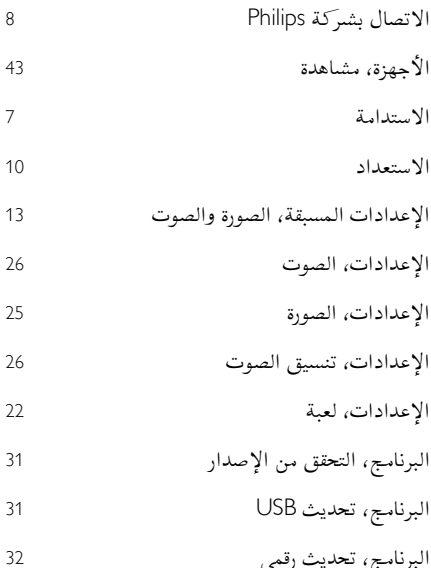

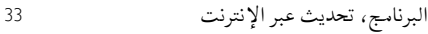

الترجمات، اللغة

الترجمات، تناظرية

ُ الترميز، دعم الترجمات، رقمية

 م التصنيف األبوي

$$
\begin{array}{ccc}\n\hline\n\end{array}
$$

التوصيل، المسجل

التوصيل، جهاز USB

التوصيل، جهاز مستقبل التلفزيون

التوصيل، قرص صلب خارجي

التوصيل، كاميرا رقمية التوصيل، كاميرا فيديو رقمية

التوصيل، وحدة ألعاب

الراديو الرقمي

$$
\mathcal{L} = \mathcal{L} \mathcal{L}
$$

العناية بالشاشة العالمات التجارية وحقوق النشر <sup>6</sup> السالمة <sup>2</sup> الساعة <sup>52</sup>

القنوات القنوات التناظرية، الترجمات

القنوات التناظرية، الموالفة الدقيقة

القنوات التناظرية، تثبيت

القنوات الرقمية، الترجمات

القنوات الرقمية، تثبيت

القنوات المفضلة، القائمة القنوات، إخفاء أو إظهار

القنوات، إعادة تسمية

القنوات، التبديل

AR *56*

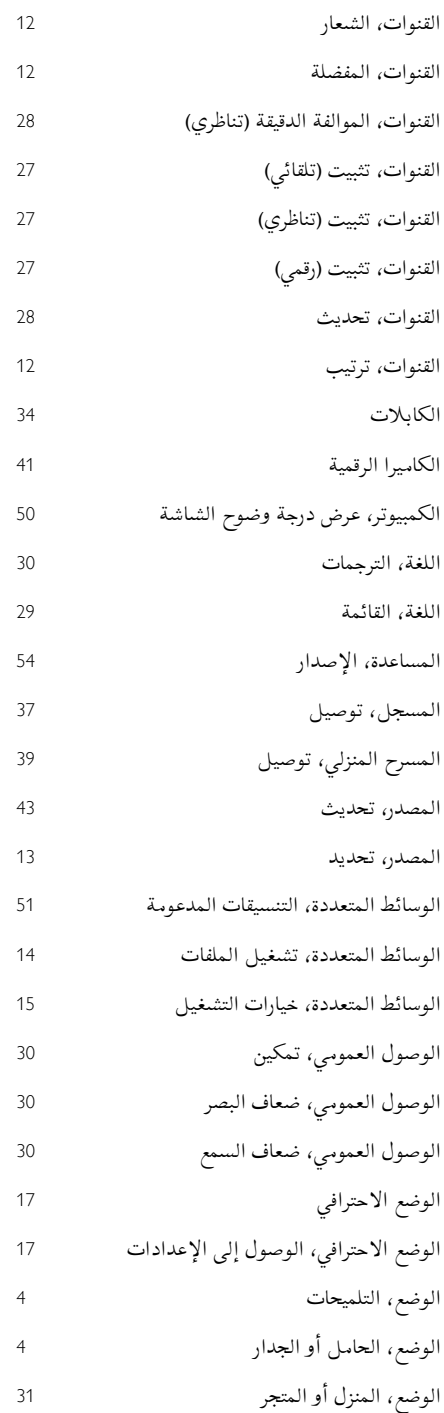

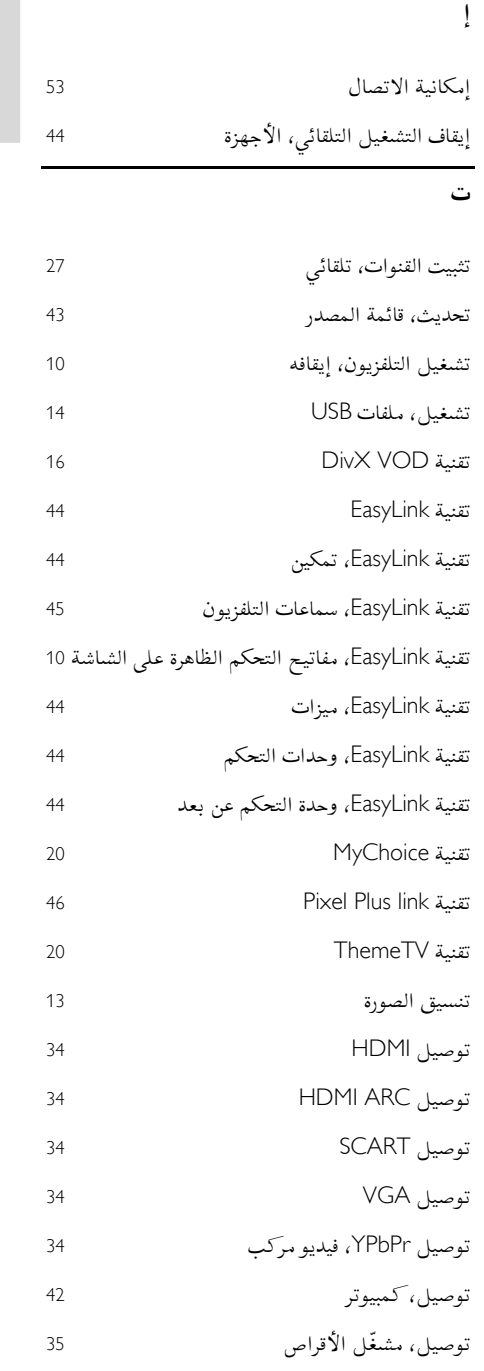

**ال عربية**

#### **ج**

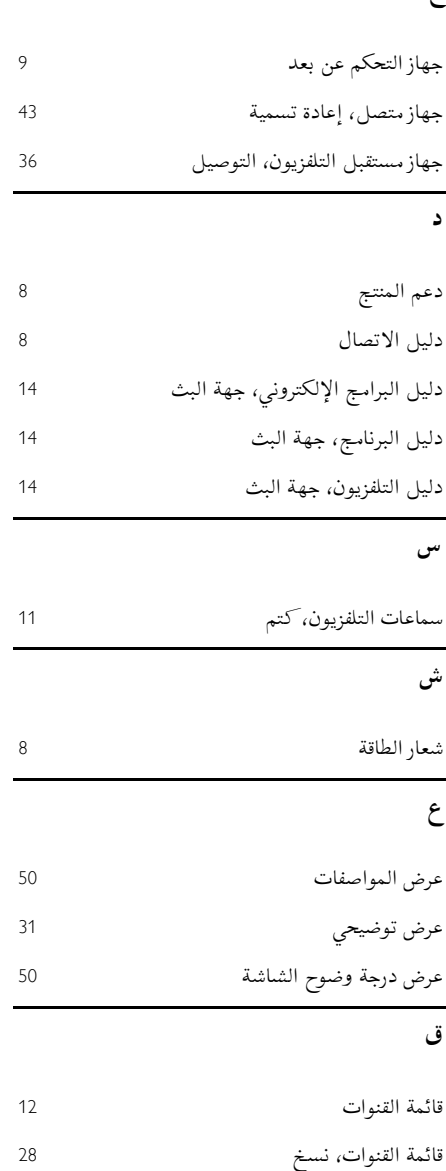

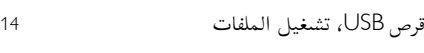

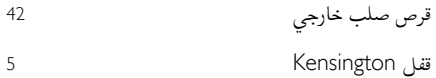

قفل الأطفال المستخدم والمستخدم والمستخدم والمستخدم والمستخدم والمستخدم والمستخدم والمستخدم والمستخدم

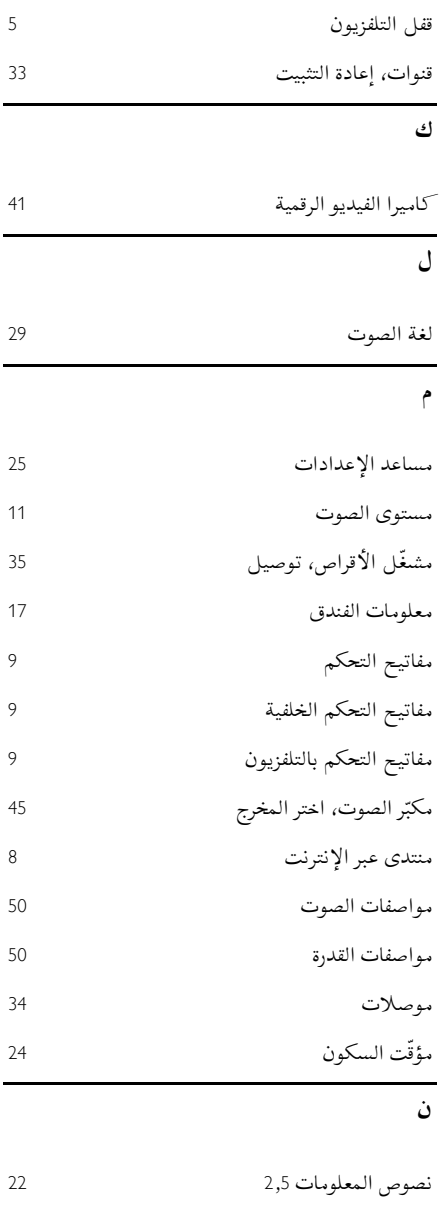

نصوص المعلومات، تكبير

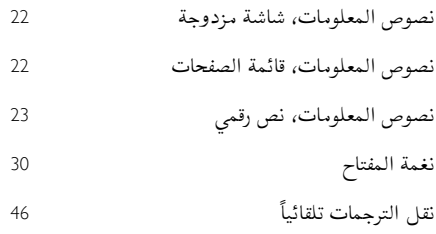

#### **و**

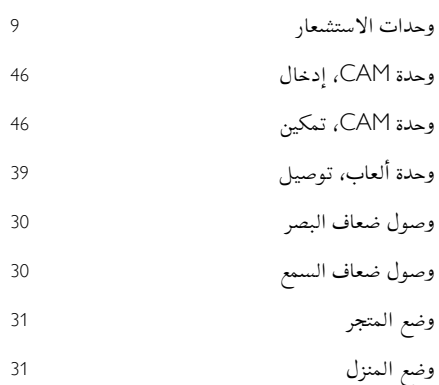

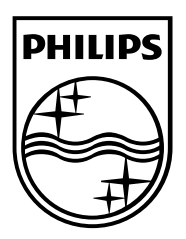

العالمات التجارية المسجلة وغير المسجلة هي ملكية ألصحابها المعنيين. مواصفات المنتج عرضة للتغيير بدون إشعار مسبق. إن اسم شركة Philips وشعار Philips تُعد عالمات تجارية مسجلة لشركة .V.N Electronics Philips Koninklijke، وتستخدم بموجب ترخيص Koninklijke Philips Electronics N.V. شركة من

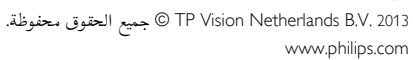

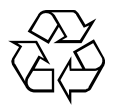